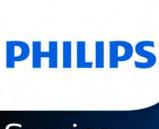

Service Manual

# Philips EP

800 series

1200 series

2200 series

2500 series

3200 series

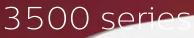

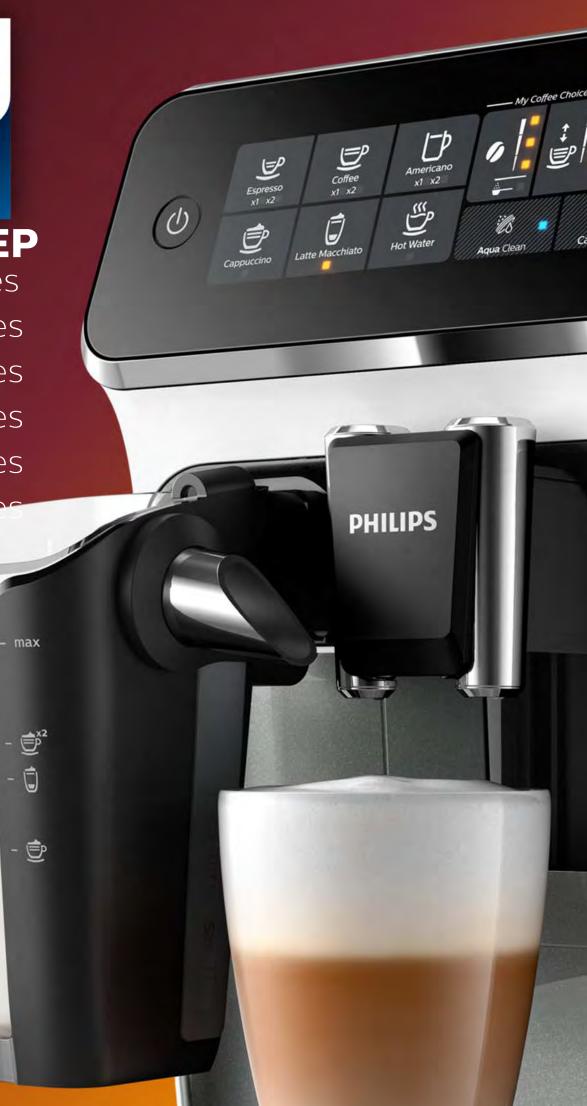

# **Contents**

#### **General information**

Technical information Maintenance products Production date (or serial number) Optional (accessories)

#### **Technical information** 8

Water circuit

Overview

Electric circuit

Coffee and machine specifications

Specific tools and equipment

Specification for the measurement of the coffee products temperature

3

Specification for the measurement of the Milk products temperature.

How to check connectivity board (Only for Wi-Fi models)

Operating logic

Brew Unit mainteinance - where to grease and positions

Disassembly- and Reassembly advice 22

**Test mode** 30

#### **Functions/features explanation** 40

Steam out

Descaling

Temporany solutions

Espresso Philips Service Center (EPSC)

Deactivate AquaClean filter reminder

Deactivate the beeping sound of the buttons

Reset drinks settings to default setting

Repair Flow

#### **Version history** 48

### Important repair instructions

- Only skilled personnel should carry out the repair.
- After repair the appliance should function properly.
- After repair the appliance has to meet the regulatory- and safety requirements that were applicable at the time of release of the model.
- After repair the appliance always has to be tested for electrical safety according VDE 0701-0702 and for medical products IEC 62353.

# **Philips EP Series**

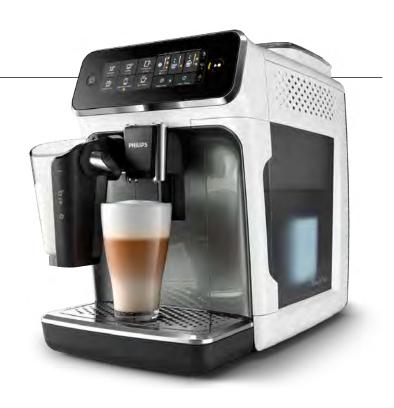

### **Technical information**

Voltage : 220 - 240 V
Frequency : 50 - 60 Hz
Power consumption : 1450 W
Standby power consumption: 0.22 W
Auto shut-off time : 15 min

• Capacity water tank : 1.8 litres removable

Capacity coffee bean : 275 g
Capacity LatteGo : 250 ml
Capacity Coffee grounds : 12 pucks
Cord lengh : 1 m

Pump pressure : 15 bar
 Adjustable spout height : 85 - 145 mm

Weight and dimensions:

-Weight of product : 7 - 7.5 kg

-Dimensions of product : 246 x 372 x 433 mm

 $(W \times D \times H)$ 

## **Production date (or serial number)**

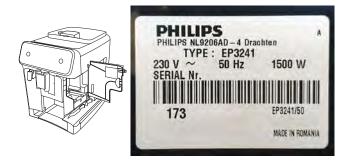

## **Maintenance products**

Descaler
Jar of Grease 1Kg
Jar of Grease 250g 421945054681
Silicone grease
996530045784

### **Optional (accessories)**

- AquaClean water filter CA6903
- Descaling solution CA6700
- Brew group grease HD5061
- Coffee oil remover tablets CA6704

## **Overview**

CMF (classic milk frother)

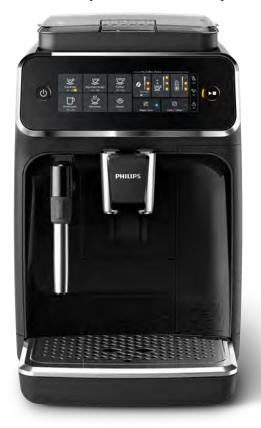

**Latte Go** 

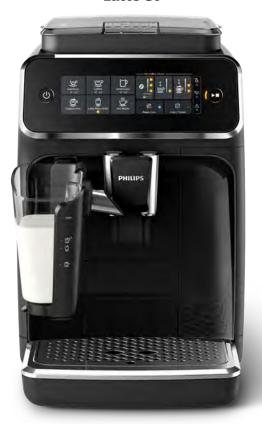

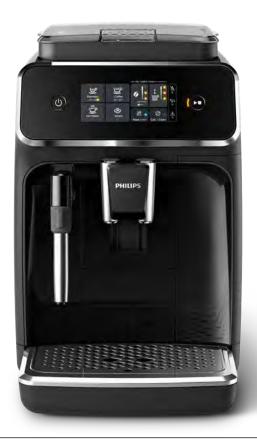

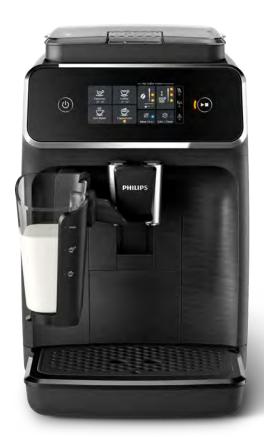

## **Overview**

CMF (classic milk frother) 800 series

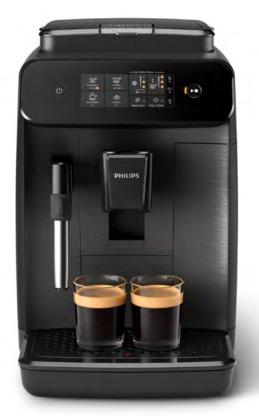

### **CMF**

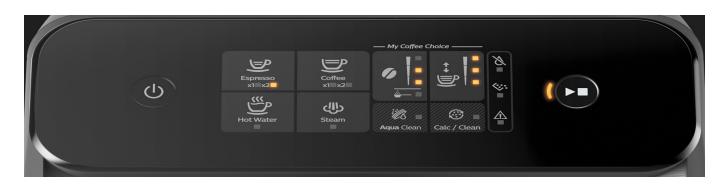

### **CMF**

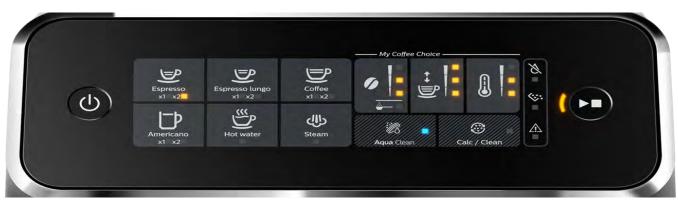

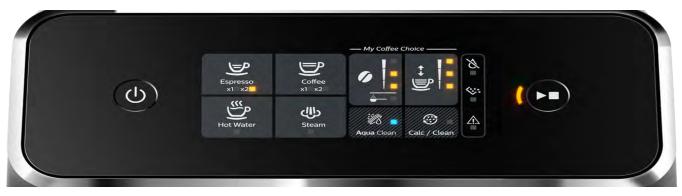

#### **Latte Go**

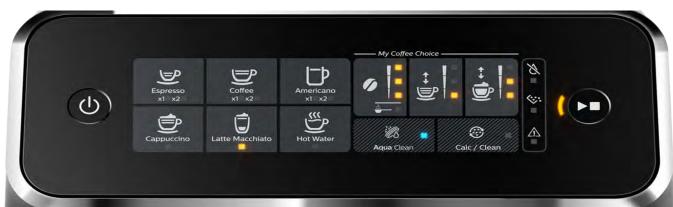

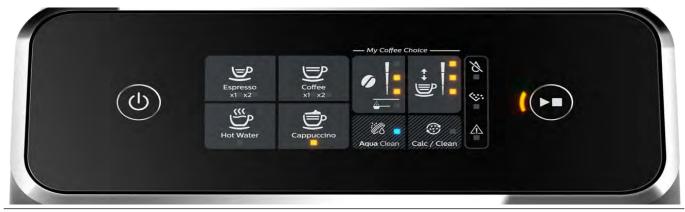

# **Philips EP Series**

CMF (Only for Wi-Fi models)

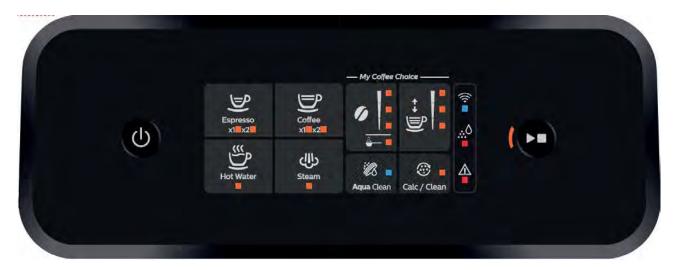

Latte Go (Only for Wi-Fi models)

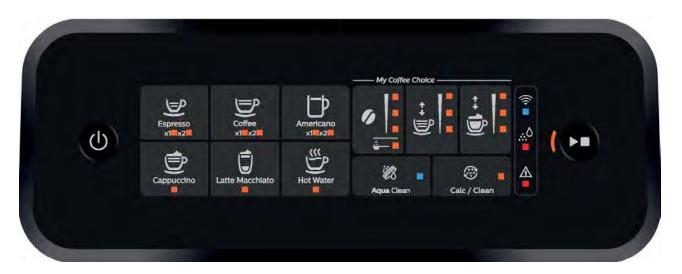

Latte Go (Iced coffee version)

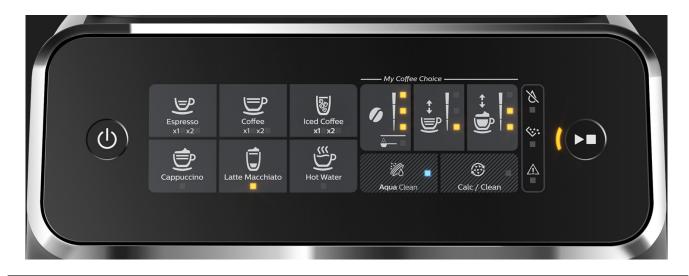

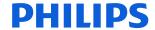

### **Water circuit**

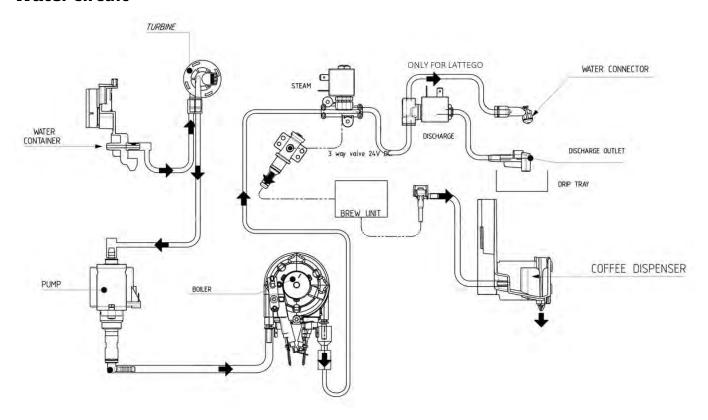

## **Electric circuit**

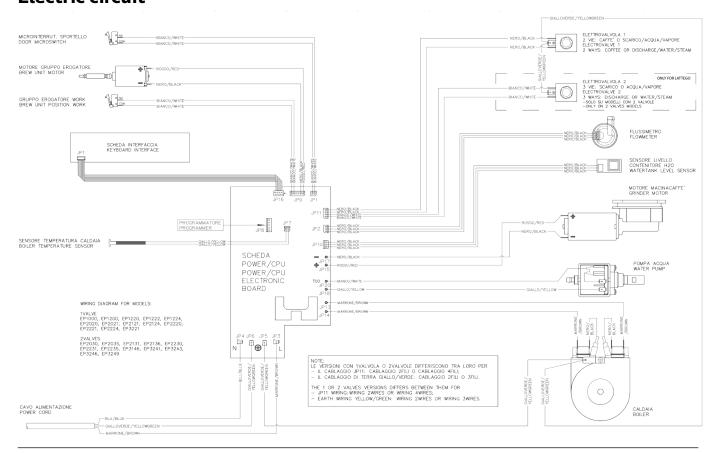

# **Philips EP Series**

## **Coffee and machine specifications**

| Drinks                    | Low button<br>( ml) | Medium button<br>(ml) | High button<br>(ml) | Volume adjustment<br>(only at high button - ml) |
|---------------------------|---------------------|-----------------------|---------------------|-------------------------------------------------|
| Espresso                  | 30                  | 40                    | 70                  | 40-220                                          |
| Coffee                    | 100                 | 120                   | 200                 | 120-220                                         |
| Espresso lungo            | 60                  | 80                    | 180                 | 80-220                                          |
| Americano<br>(water)      | 40<br>(50)          | 40<br>(110)           | 40<br>(160)         | 40<br>(110-360)                                 |
| Cappuccino<br>(milk)      | 30<br>(90)          | 40<br>(120)           | 60<br>(200)         | 40-220<br>(120-340)                             |
| Latte macchiato<br>(milk) | 30<br>(120)         | 40<br>(200)           | 50<br>(340)         | 40-220<br>(200-340)                             |
| Hot water                 | 60                  | 150                   | 360                 | 150-360                                         |
| Iced coffee               | 90                  | 120                   | 150                 | 120-220                                         |

| Coffee grounds drawer                                     | Description and values                                                                |
|-----------------------------------------------------------|---------------------------------------------------------------------------------------|
| Time-out for coffee grounds drawer                        | 5 seconds                                                                             |
| Reset dreg counter                                        | Dreg emptying alarm, if the coffee grounds drawer is removed for more than 5 seconds. |
| STANDBY                                                   | Description and values                                                                |
| Time (default)                                            | 15 minutes                                                                            |
| Time programmed by Consumer/Service                       | NO                                                                                    |
| Boiler temperature during Standby                         | Boiler OFF                                                                            |
| WATER TANK                                                | Description and values                                                                |
| Water reserve (pulses) with water filter                  | 125 ml (260 pulses)                                                                   |
| Water reserve (pulses) with no water filter               | 125 ml (260 pulses)                                                                   |
| Water reserve modifiable by Production/Service department | s NO                                                                                  |
| "Fill tank" alarm                                         | YES                                                                                   |
| Connect to water mains                                    | NO                                                                                    |

## Specific tools and equipment

| Specific tools and equipment           |                                                                                                    |  |  |
|----------------------------------------|----------------------------------------------------------------------------------------------------|--|--|
| Description                            | Notes                                                                                                |  |  |
| Flathead screwdriver                   | # 0, # 2                                                                                             |  |  |
| Torx screwdriver                       | (T10)                                                                                                |  |  |
| Pliers for Oetiker clamps              |                                                                                                    |  |  |
| Digital Thermometer                    | Type K (accuracy for temperature of 0,05 % or $\pm$ 0,3°C)                                           |  |  |
| Temperature probe                      | 80PK-22 (80AK-A Thermocouple adapter required)                                                       |  |  |
| Scale                                  | KERN EMB 500-1 or comparable device with a base accuracy of 0,05 % or $\pm$ 0,5 g                    |  |  |
| Power meter                            | Voltcraft EnergyCheck 3000 or comparable device with a base accuracy of 1 % or $\pm$ 5W              |  |  |
| Stopwatch                              | Basic model                                                                                          |  |  |
| Serkit                                 | Tool needed for programming with our service tool                                                    |  |  |
| EP series cable                        | Cable for Philips EP1200-2200-3200 series                                                            |  |  |
| EPSC (Espresso Philips Service Center) | Tool used to flash the SW on the machines (for SW upgrade and diagnostics mode). Refer to SDA_114585 |  |  |

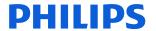

## Specification for the measurement of the coffee products temperature

Before measuring the in-cup temperature make sure the following conditions will be met:

#### Conditions.

- a) Water temperature in tank:  $23^{\circ}$ C (+/- $2^{\circ}$ C).
- b) Use a plastic cup (see picture 1).
- c) Use a digital thermometer (see picture 2) (e.g. type K probe diameter max 2mm (see picture 3).
- d) The coffee machine is tested without any change of parameters or calibrations, which may affect the

temperature of products, so the measurement of temperature must be done with machine in default factory  $\ensuremath{\mathsf{G}}$ 

# setting.

**Procedure:** 

1. Place the plastic cup under the dispensing spout. (picture 1)

10mm for 35gr - 17mm for 60gr - 35mm for 120gr (see Picture 3).

- 2. Dispense coffee
- 3. Measure the temperature immediately after coffee has being dispensed, you need to finish the measurement within 12 seconds. The temperature in the cup is measured by placing the probe of the thermometer in the cup near the bottom. Then stir the probe in the cup for 5 to 6 times and read out the thermometer values during stirring. Hold the probe still in the center of the cup.
- 4. Record the highest value.

Depending on the coffee volume selected to measure, you would need to position the probe on several height levels to measure the correct temperature in the plastic cup.

Espresso Coffee Italy Q.ty 40 gr.

Temperature of 1st product 69°C ≤ 85°C

Temperature of 2nd product 72°C ≤ 85°C

Coffee Q.ty 120 gr.

Temperature of 1st product 72°C ≤ 85°C

Iced coffee Q.ty 120gr.

Temperature of 1st product 54°C ≤ 64 °C
Temperature of 2nd product 54°C ≤ 64 °C

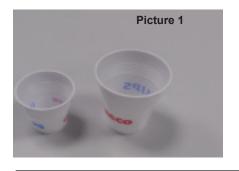

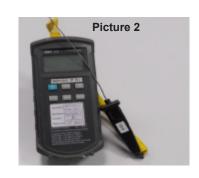

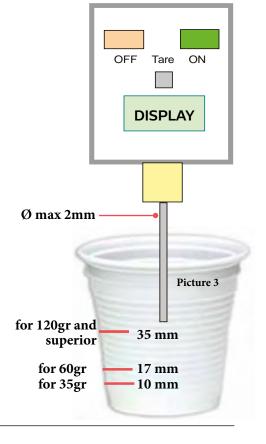

# Philips EP Series

## Specification for the measurement of the Milk products temperature.

Before measuring the milk froth temperature and milk froth height make sure the following conditions will be met:

#### Conditions:

- a) Use semi skimmed UHT milk with a fat percentage between 1.5 1.8%
- b) Milk is cooled between 4 8°C (refrigerator temperature).
- c) Use a plastic transparent measuring beaker which can hold min 250mL with an inner diameter of 70mm.
- d) Use a digital thermometer (see picture 2, page 8) (e.g. type K probe diameter max 2mm (see picture 3, page 8).

Depending on the frothing system, the applicable specification need to be selected to determine if the appliance is within specification.

#### For Pannarello models only:

In case the consumer is complaining due to a poor milk quality check the status of the Pannarello internal tube. If the internal tube was pushed internally up the pannarello proceed with the replacement of the pannarello.

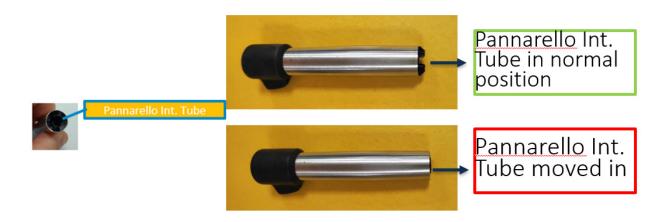

#### **Available systems:**

Manual system pannarello (CMF)

Temperature specification: delta ≥ 45°C

Froth height specification: ≥ 15mm on 100gr. of brewed milk product

· Automatic system (Latte Go)

Temperature specification: delta ≥ 60°C

Froth height specification: ≥ 15mm on 100gr. of brewed milk product

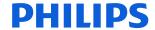

#### Milk temperature in the beaker:

- System with CMF: With milk at Trefr. (about 4-10 °C):  $\Delta \ge 45$
- System with LatteGo: With milk at Trefr. (about 4-8 °C):  $\Delta \ge 60$

### How does it work:

- 1. The milk is heated in the first chamber of the carafe thanks to the steam.
- 2. Then, it is mixed with air and frothed in the middle chamber.
- 3. Finally, in the outlet chamber, the 'typhoon effect' perfects the milk texture by removing the large bubbles

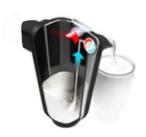

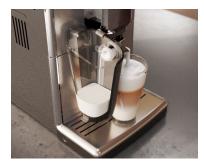

### Procedure to measure the temperature of the milk.

- 1. Place the beaker under the milk spout.
- 2. Dispense 100gr of milk froth.
- 3. Measure the temperature immediately after milk froth is dispensed, you need to finish the measurement within 5 seconds.
- 4. The temperature is measured by placing the probe of the thermometer ± 10mm above the bottom of the beaker.
- 5. Then stir the probe for 3 to 5 times and read out the thermometer values during stirring, values should stabilize.
- 6. Hold the probe still in the center of the beaker and read out the temperature.

## Procedure to measure the milk froth height.

### Manual system (CMF)

Pour 100cc. of milk at Trefr. in a beaker of 250 ml of capacity and with a inner diameter of 70 mm; with machine in steam mode:

- 1. Place the beaker with the frother dipped in milk, dispensing steam and start the chronometer.
- 2. After about 30 to 60 seconds, stop the steam and check the result on milk.

#### **Automatic system (Latte Go)**

After setting the machine to delivery of 120gr. of product:

- 1. Launch the "hot milk" function.
- 2. Collect the product in a beaker with a 250ml of capacity and with an inner diameter of 70 mm, and verify the result obtained on milk. Carry out the test using milk at a Trefr..

In case the machine allows modify of the emulsion through the menu, use the machine with the emulsion set to the default value.

Related to the above testing procedure derives the following table of acceptability:

| Grams of product | Minimun height of the milk cream |
|------------------|----------------------------------|
| ≥ 130            | ≥ 30mm                           |
| 120              | ≥25mm                            |
| 110              | ≥ 22mm                           |
| 100              | ≥ 20mm                           |
| 90               | ≥ 16mm                           |
| 80               | ≥ 13mm                           |
| 70               | ≥ 11mm                           |

To verify the height of the cream, a practical example is to add to dispensed product a small amount of coffee. The addition of coffee immediately highlights the surface of separation between liquid and cream.

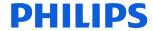

## How to check connectivity board (Only for Wi-Fi models).

### **Connecting to Wi-Fi**

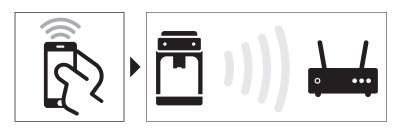

For a connected experience, you have to connect your coffee machine to your Wi-Fi network with the free Coffee + app. You can download the free Coffee + app\* for iOS® or Android™ from the App Store or from Google Play. Follow the instructions in the app to connect your coffee machine to your Wi-Fi and to pair your coffee machine with the Coffee + app. In this user manual you can find step-by-step instructions for setting up the Wi-Fi connection (see 'Setting up the Wi-Fi connection for the first time').

\*The app may not be available in your country.

#### Wi-Fi connection

#### Setting up the Wi-Fi connection for the first time

Connect your coffee machine to a 2.4 GHz 802.11 b/g/n home Wi-Fi network.

Connecting your coffee machine to your home Wi-Fi network, provides you with an enhanced user experience.

- 1. Make sure that you have the password of your Wi-Fi network at hand before you start the Wi-Fi set-up process and that your smartphone or tablet, the coffee machine and the Wi-Fi router are within range of each other.
- 2. Download the Coffee + app on your smartphone or tablet from the App Store or from Google Play.
- 3. Fill the water tank of your coffee machine with fresh water and place it back into the machine.
- 4. Make sure that when you start the Wi-Fi set-up process, your smartphone or tablet is connected to the same Wi-Fi network that you want to connect your machine to.
- 5. Follow the instructions in the app to pair your smartphone or tablet with the coffee machine and connect your coffee machine to your Wi-Fi.
- 6. When the Wi-Fi light on the user interface of the coffee machine lights up continuously, and the app shows that the machine is connected, the Wi-Fi connection has been successfully established.
  - You can check if Wi-Fi installation has been established successfully by checking the connection status in the app and by switching the machine on and off in the app. If the Wi-Fi light stays off or keeps flashing, you can check the troubleshooting section in this booklet to find a solution.

You are now ready to start your connected experience.

If the network has changed and the connection needs to be re-established, perform the setup again (see 'Changing the Wi-Fi connection').

This app supports the latest versions of Android<sup>™</sup> and iOS<sup>®</sup>. Please check the App Store or Google Play for the latest update of supported operating systems and devices.

The Wi-Fi setup process can be cancelled in the app or by exiting the app.

To be able to switch your coffee machine on and off with the app, the smartphone or tablet with the app must be connected to the same Wi-Fi network as your coffee machine.

# Connecting your smartphone or tablet to the machine that is already connected to the Wi-Fi

When the first user has connected the coffee machine to the Wi-Fi network, all other users don't have to perform the whole Wi-Fi setup process again. They can simply connect a smartphone or tablet to the machine by finding the machine in the Coffee + app and pairing with it.

- 1. Make sure the smartphone or tablet is connected to the same Wi-Fi network as the machine.
- 2. Download the Coffee + app on the smartphone or tablet from the App Store or from Google Play.
- 3. Follow the instructions in the app to pair the smartphone or tablet with the coffee machine.

## Switching the Wi-Fi connection of the machine on and off

### Switching the Wi-Fi connection off

If the Wi-Fi connection is on and you want to turn it off, you can follow the steps below.

- 1. Switch on the machine and wait until the machine is ready for use.
- 2. Press and hold the start/stop button until the Wi-Fi light starts flashing several times and then goes off.

#### Switching the Wi-Fi connection back on

When you have switched off the Wi-Fi connection and you want to switch it on again, you can follow the steps below.

- 1. Switch on the machine and wait until the machine is ready for use.
- 2. Press and hold the start/stop button until the Wi-Fi light starts flashing several times and then lights up continuously. The machine will reconnect to the Wi-Fi network it was previously connected to.

### **Changing the Wi-Fi connection**

Change the Wi-Fi connection when the network to which your machine is currently connected has changed or if you wish to connect the machine to a different/new network.

If one of the users changes the Wi-Fi connection, every other user only needs to connect the smartphone or tablet to that same Wi-Fi network to be able to control the machine with the app again.

You can change the Wi-Fi connection by following the steps below.

- 1. Switch off the machine.
- 2. Press and hold the hot water icon (for type EP2520) or the cappuccino icon (for type EP3546), until the start/stop button starts flashing.
- 3. Press the start/stop button to confirm that you want to delete the current Wi-Fi connection.
- 4. Navigate in the app to machine settings and remove the machine from the app.
- 5. Follow the steps in the app to set up the Wi-Fi connection.

The instruction above only explains how to connect the machine to a new network or to reconnect the machine to its current network if the network name or password has been changed.

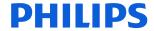

### Resetting all network settings and connections

If you follow the instructions in this section, all smartphones and tablets and your Alexa device will no longer be connected to the coffee machine. The factory settings will be restored and all personalized settings will be erased.

- 1. Switch off the machine.
- 2. Press and hold the espresso icon until the start/stop button starts flashing.
- 3. Press the start/stop button.
- 4. Navigate in the app to machine settings and remove the machine from the app.

When you want to reconnect to the Wi-Fi network, follow the steps in the app to setup the Wi-Fi connection again.

After a reset, it can take at least five minutes before the machine is able to perform the Wi-Fi set up again.

#### Note:

For wi-fi models only: Please note the update of the software is not possible via EPSC. It can be done with wi-fi connection.

### **Operating logic**

#### **Switching on**

When the machine is switched on, the gear motor repositions itself as follows:

- It acts on microswitch 1
- The gear motor changes its rotation direction and moves upwards again by approx. 1-2 mm.
- The boiler begins to heat the water for approx. 45 sec, in order to reach the optimal temperature (established by the software).

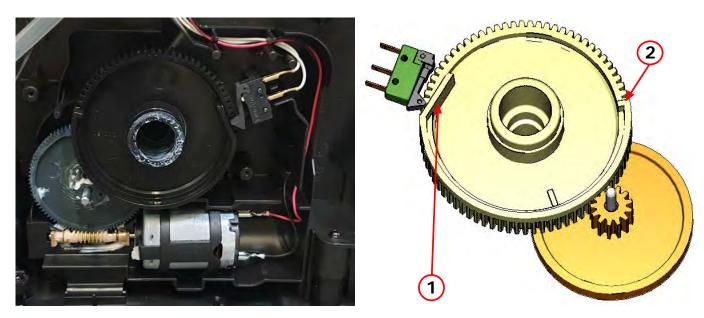

The gear motor is powered by a direct current motor that engages with the smaller double toothed wheel using a worm screw. The unit is mounted on the axle of the large gear wheel and when a coffee is requested, it moves from the standby position to the dispensing position, and then back to the standby position again. The microswitch indicates to the gear motor when the brew group is in the work position or home position.

- Standby position: 1

- Dispensing position: 2

#### **Temperature sensor (adjustment)**

| Temp. (°C) | R nom (kΩ) | ΔR (+/- %) |
|------------|------------|------------|
| 20         | 61.465     | 4.0        |
| 50         | 17.617     | 3.1        |
| 75         | 7.214      | 2.4        |
| 80         | 6.121      | 2.3        |
| 85         | 5.213      | 2.2        |
| 90         | 4.459      | 2.1        |
| 100        | 3.3        | 1.8        |
| 125        | 1.653      | 2.4        |
| 150        | 0.893      | 2.8        |

An NTC is used as a temperature sensor; in the event of overheating this reduces boiler element power consumption. The electronic system detects the current boiler temperature from the drop in voltage of the sensor and adjusts it accordingly. Heating element values and corresponding temperatures: see table.

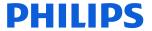

### **Coffee grinder**

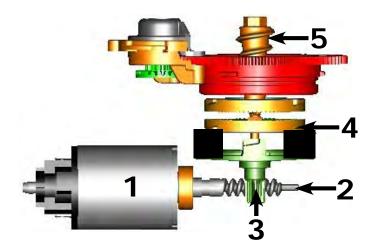

The coffee grinder is driven by a direct current motor (1) using a worm screw helicoidal wheel transmission (2). The worm screw (2) drives a plastic gear wheel (3), which turns the lower grinder (4) and the increment pin (5)

### Coffee grinder blocked

When the coffee grinder is working, the software monitors the current consumption. If the current value is very high, the machine concludes that the coffee grinder is blocked; instead, if the current value is in the middle, the machine concludes that all is ok and it goes on to do the product.

Because the current consumption of grinder changes depending on the situations (motor new or old, cold or hot, coffee blends, etc.), these current targets are not static, but dynamic.

#### Milk container

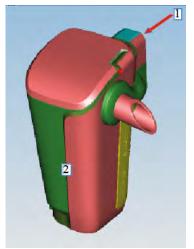

- 1) Steam inlet
- 2) Complete LatteGo milk container assy

Steam flows into the LatteGo

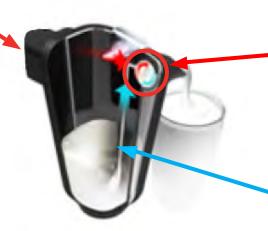

Air,steam and milk are mixed at high speed resulting in a dense silky smooth milk foam

The two LatteGo parts clicked together create a channel in which steam pressure sucks up milk througt the hole at the bottom of the container

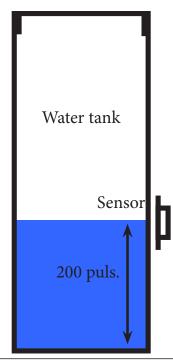

#### "Water low" message (water reserve)

#### **Function:**

The water level is monitored by a capacitive sensor, located one third of the way up the water tank wall.

If the electronics assembly detects, by means of the sensor, that the amount of water in the tank has dropped below the above mentioned level, a water reserve remains available for the dispensing process underway (this will cover 200 flow meter pulses).

The product dispensing process will then come to an end.

If a dispensing cycle ends after the sensor has been triggered (in the reserve) then the display "Water low" continues to be displayed during the following dispensing cycle.

#### AquaClean water filter

The AquaClean filter is designed to reduce limescale deposits in the coffee machine and provide filtered water to preserve the aroma and flavor of each cup of coffee. By using a series of 8 AquaClean filters, there is no need to descale the machine for 5000 cups (It depends both on the type of coffee used, rinsing and cleaning programs).

We recommend installing the water filter AquaClean the first use of the machine to the maximum before using 5 L of water. The machine display will indicate when the filter needs to be replaced. The maximum limit is equivalent to 110 L of water.

The conditions related to the filter work environment (water, therefore, an active environment for bacteria and microorganisms), require the replacement with a minimum frequency (we suggest 3 months from the activation to ensure the best performance). The filter starts' working from the time is filled with water and continues working even with the machine off. It cannot be deactivated manually, as it must end its life cycle.

At the filter activation the display shows the icon with the percentage of use:

- Initially 100% then decreasing. When the autonomy of the current filter becomes less than 8 L of water the display shows:
- The icon flashing slowly. It means 10%. When the autonomy of the current filter becomes less than 2 L of water the display shows
- The icon flashing quickly. It means 0%. After a maximum of 110 L of water supplied the flashing light turn off and the machine needs to be descaled.

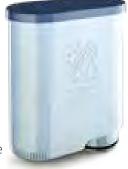

#### **Descaling request**

|             | Descaling frequency in AQUACLEAN                                                                                    |                                                                                                    |                                                                                                    |                                                                     |                                                          |  |
|-------------|----------------------------------------------------------------------------------------------------|----------------------------------------------------------------------------------------------------|----------------------------------------------------------------------------------------------------|---------------------------------------------------------------------|----------------------------------------------------------|--|
|             | The first activation must make before you've paid up to 5000ml products because mind thinks as if he had the filter |                                                                                                    |                                                                                                    |                                                                     |                                                          |  |
| Hardness    | Filter number                                                                                                    | Percentual on<br>display 10% the<br>icon flashes slowly.<br>(encourage the<br>consumer to buy<br>the filter) | Percentual on<br>display 0% the<br>icon flashes<br>quickly. (tell the<br>consumer to<br>change the filter) | MAX Quantity<br>water, the icon<br>turns off. (repla-<br>ce filter) |                                                          |  |
| Indifferent | From 1/8 to 7/8                                                                                                    | 8050ml                                                                                                    | 2000ml                                                                                                    | 110000ml                                                            | Replace filter<br>(you can not turn<br>off)<br>Descaling |  |

If after descaling or after the use of a filter this is not reactivated, the machine recognizes the water hardness setting and calculates as in the table below Descaling cycle frequency

|                                                                                                    | <b>J</b> , , ,         |                             |                              |  |  |
|----------------------------------------------------------------------------------------------------|------------------------|-----------------------------|------------------------------|--|--|
| Hardness                                                                                             | WATER HARDNESS         | Without water filter        | Not reactivating the filter  |  |  |
| 1                                                                                                    | Soft (up to 7°dH)      | 240 litres (480,000 pulses) | 210 litres (420,000 pulses)  |  |  |
| 2                                                                                                    | Medium (7° - 14°dH)    | 120 litres (240,000 pulses) | 105 litres (210,000 pulses)  |  |  |
| 3                                                                                                    | Hard (15° - 21°dH)     | 60 litres (120,000 pulses)  | 52.5 litres (105,000 pulses) |  |  |
| 4                                                                                                    | Very hard (over 21°dH) | 30 litres (60,000 pulses)   | 26.25 litres (52,500 pulses) |  |  |
| The default water hardness level is 4. Each litre of water corresponds to approximately 2.000 pulses |                        |                             |                              |  |  |

# Brew Unit mainteinance - where to grease and positions

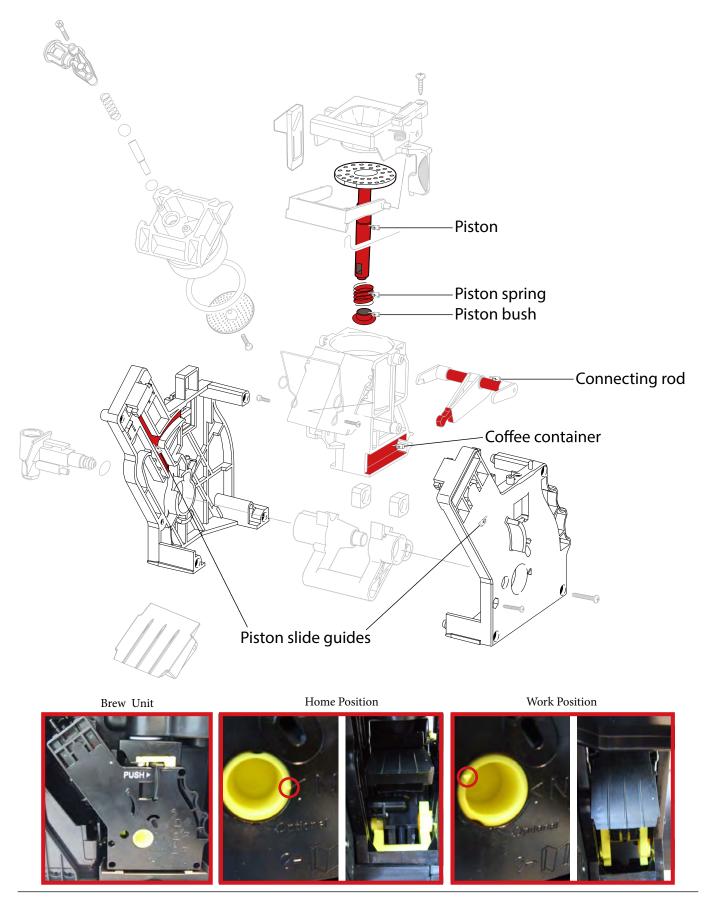

Before you start dismantling!

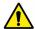

For your safety be sure the plug is disconnected from the mains!

The product is designed for easy access to the internal components. Make sure that all accessories have been removed.

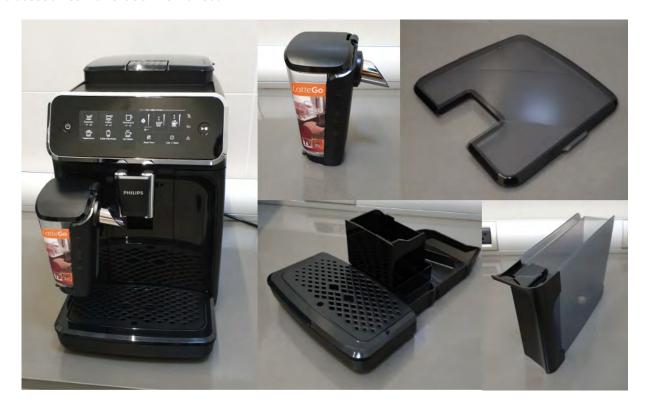

## Removal of the housing:

- 1. Make sure the power cable is unplugged.
- 2. Take out the four screws and pull up the upper cover.

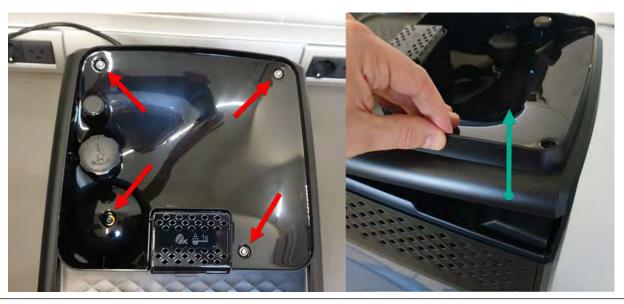

- 3. When assemby the finger-protection screw:
- Up to SN TW901907111749 use torque force 1.2Nm +/- 0.1
- From SN TW901907111750 use torque force 0.8Nm +/- 0.1
- 4. Take out the two screws in the back panel and remove it.

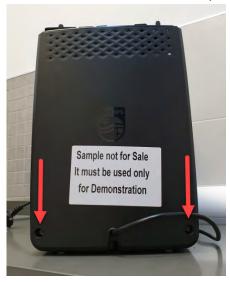

5. To remove the two laterals panel take out 3 screws for each of them

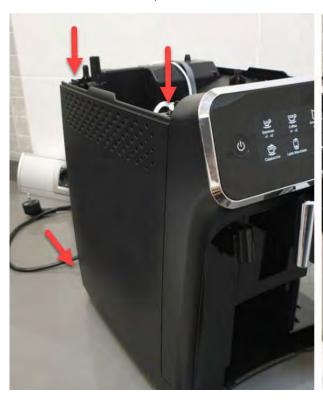

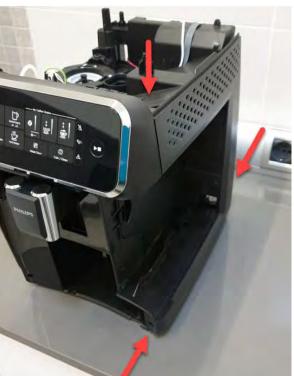

## Removal of the UI

1. To remove the UI push the 2 snaps inside (indicated with the red arrows):

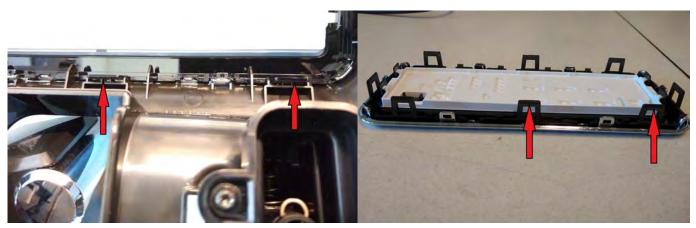

2. Then unplug the cable.

Do not use a screwdriver, but pull it keeping the flat cable and not the connector (some force is required)

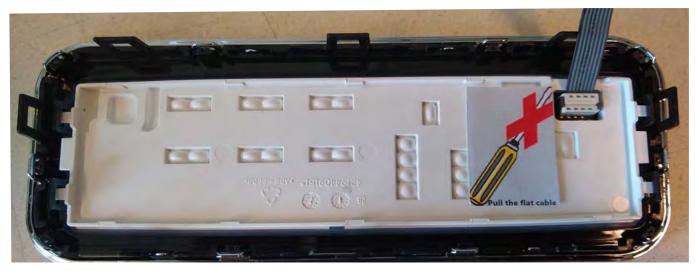

3. Click on the 4 snaps o remove the UI board protection.

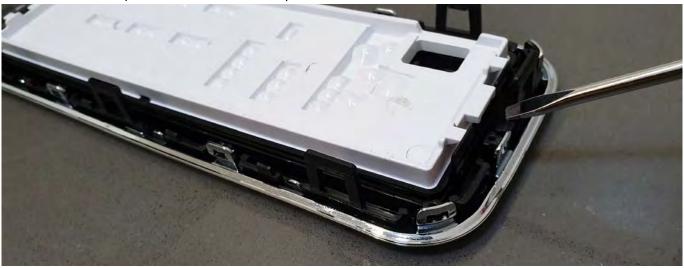

# **Philips EP Series**

4. To re-mount the UI start keeping inserted first the upper part of the cover, then push it. Make sure the 4 snaps are properly closed

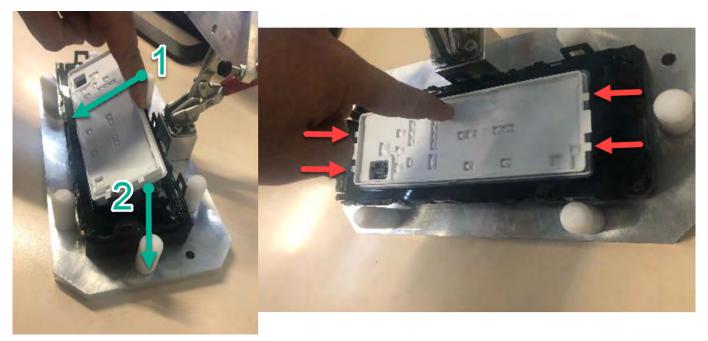

## Removal of the Grinder

- 1. Pull out the grinder assy
- 2. Remove the electric connections

## Removal of the Electrovalves

- 1. For the upper EV pull outwards the valve holder.
- 2. For the lateral EV take out the 2 screws, then remove the valve.

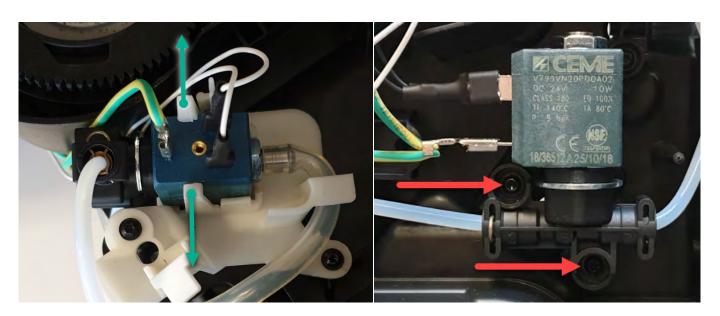

## Removal of the Gear motor

1. Take out the brew unit motor cover removing the 2 screws

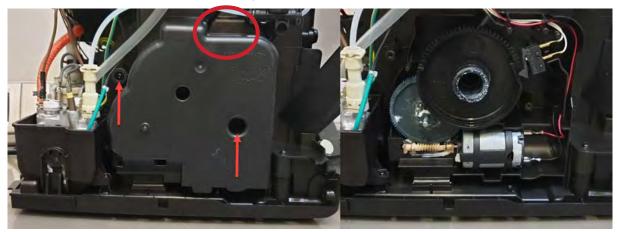

Be aware there is an empty hole (in the red circle). Do not insert any screw inside

## Removal of the Boiler

- 1. Remove all the electrical and water circuit connections
- 2. Take out the 2 screws from the boiler support.

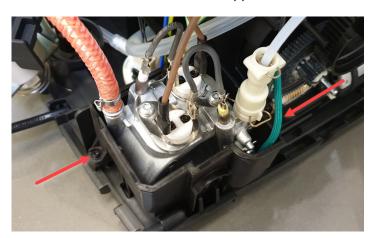

## Removal of the Flowmeter

- 1. Remove the electric connection
- 2. Press on the holder to pull out the flowmeter, then remove water connections.

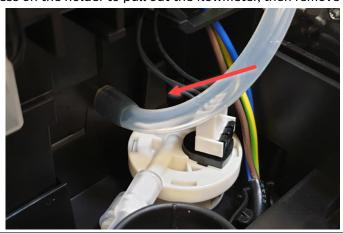

## **Philips EP Series**

## Removal of the Mainboard

- 1. Remove all the electric connections
- 2. Keep pressing on the left holder to be able to release the board.

  The mainboard contains several fixed wires which cannot be disconnected from the board.

The UI cable is also fixed to the mainboard.

To completely remove the mainboard from the appliance, disconnect all fixed wires from their destination component.

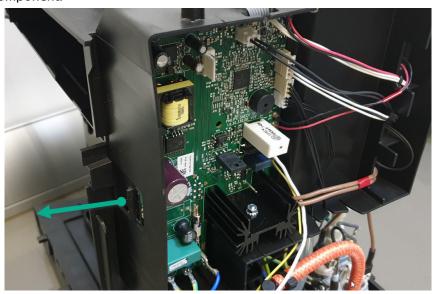

# Removal of the Pump

- 1. Pull the pump holder to the right
- 2. Remove all the connection

When reassembling the pump, ensure to use hot melt to fix the thermal fuse.

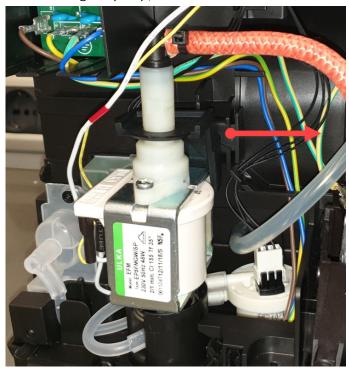

## Removal of the Coffee and Water spout

- 1. To remove the front panel start at the lower snap (1). Push to the left and on top of it, then the cover opens at the front side and you can put a finger (nail) in between. Then push on the upper snap nock (2).
- 2. Pull down the coffee spout, then remove the pipe.

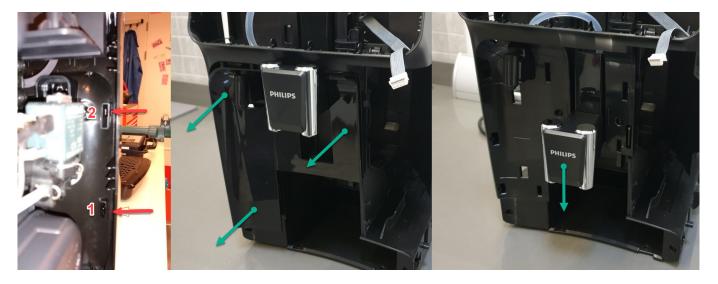

- 3. Take out the 2 screws
- 4. Unsnap the click (as shown in picture) and pull the front case cover to remove it (some force is needed).

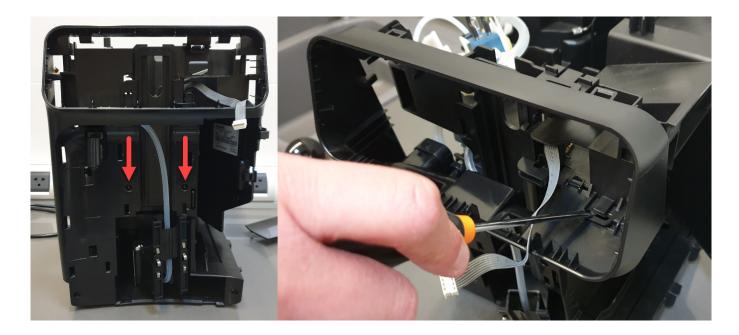

5. Remove the two screws to release the water spout.

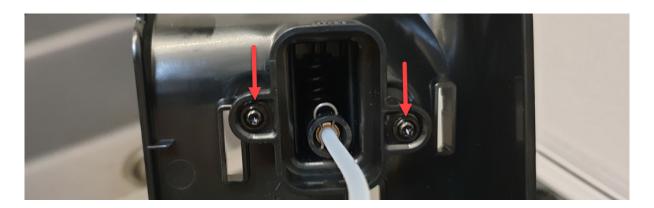

## **Removal of the Microswitch**

1. To remove the microswitch please take extra care, slowly pulling it out from its place, then remove the connections.

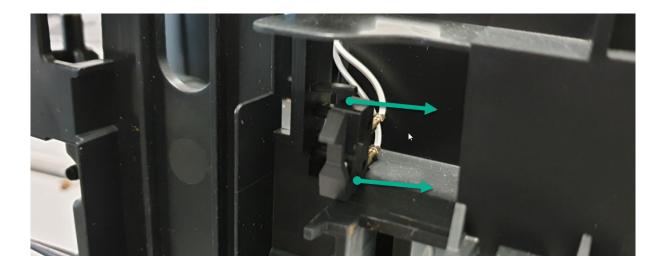

#### Introduction

Test mode is used to test the machine in its mechanics and electronic components

## How it works

The machine enters in test mode by pressing in sequence B5 - B2 - B4 - B3 in the first two seconds after switching on the machine, by connecting the power cable to the mains.

Once entered the machine shows led L1 and L2 flashing in series (Level 0).

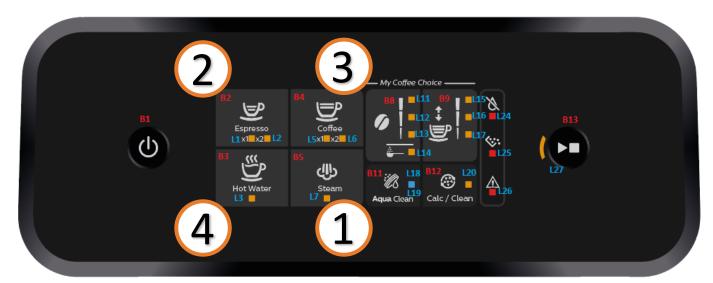

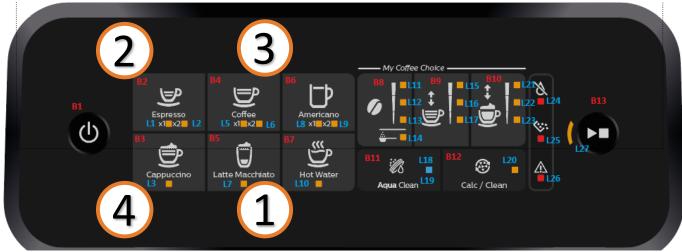

There are 3 different levels, in each level the coffee-machine can execute different commands,

- **Level 0:** Entry Level; in this level the operator can
  - 1. execute the Reset of the error log by pressing B3 for 3s (L24-L25-L26 will flash to confirm)
- Level 1: In this level the operator can
  - 1. test all the Buttons and Leds activation and color:
    - a. Buttons: B1, B2, B3, B4, B5, B6, B7, B8, B9, B10, B11, B12, B13.
    - b. Leds: L1(O), L2(O), L3(O), L4(O), L5(O), L6(O), L7(O), L8(O), L9(O), L10(O), L11(O), L12(O), L13(O), L14(O), L15(O), L16(O), L17(O), L18(O), L19(B), L20(O), L21(O), L22(O), L23(O), L24(R), L25(R), L26(R), L27(O)
  - 2. Check the buzzer sound.
- Level 2: In this level the operator can:
  - 1. Test all the loads:
    - a. Move the Brew Unit upward and downward.
    - b. Open/Closed the EVs.
    - c. Start the Pump.
    - d. Start the Heater
    - e. Start the Grinder
  - 2. Test all the sensors:
    - a. Microswitch door activated/not activated.
    - b. Microswitch BU position (work/home) activated/not activated.
    - c. Hall sensor water level activated/not activated.
    - d. Flowmeter
    - e. NTC

The user can switch the level by pressing the Button B1, while pushing the button the machine shows the level of the test:

- a) Level 1: Led L1 ON (O),
- b) Level 2 : Led L1 ON (O), Led L2 ON (O)

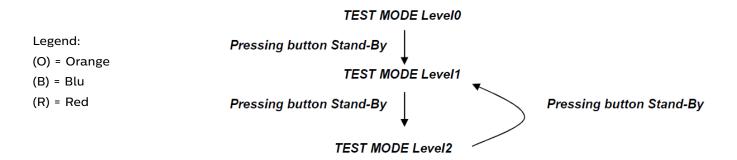

At the start up all loads are turned off. The software allow to have multiple loads active at the same time.

# Level 0 (Start test mode)

| Start condition: NO BU, NO drag drawer, | LED INDICATION              |
|-----------------------------------------|-----------------------------|
| Door open, No Water                     | L1 and L2 Blink Alternately |

# Level 1 (Keys, Buzzer, Leds)

| Start condition: NO BU, NO drag drawer, | LED INDICATION |
|-----------------------------------------|----------------|
| Door open, No Water                     | All Leds OFF   |

| Sequence of actions by user |                                                     |                                           |                                                              |                   |
|-----------------------------|-----------------------------------------------------|-------------------------------------------|--------------------------------------------------------------|-------------------|
|                             | PASS FAIL Cause of failure                          |                                           |                                                              | Solution          |
| Press button B2             |                                                     | L1 OFF                                    | L1 damaged                                                   | Change UI boad    |
|                             |                                                     | L1(!O) ON                                 | L1 wrong color                                               | Change UI boad    |
|                             |                                                     | Other Lx toggle                           | Short circuit in Leds or Buttons                             | Change UI boad    |
|                             | L1(O) ON, It's possible to hear the feedback sound. | It's not possible<br>to hear the<br>sound | The drive of the Buzzer or the Buzzer in the Main is damaged | Change Main Board |
|                             |                                                     | The sound is persistent                   | The drive of the Buzzer or the Buzzer in the Main is damaged | Change Main Board |
| Press button B2             |                                                     | L2 OFF                                    | L2 damaged                                                   | Change UI boad    |
|                             | L1(O) & L2(O) ON                                    | L2(!O) ON                                 | L2 wrong color                                               | Change UI boad    |
|                             | , , , , ,                                           | Other Ly tegale                           | Short circuit in Leds or Buttons                             | Change UI boad    |
| Press button B2 (optional)  | L1 & L2 OFF                                         |                                           |                                                              |                   |
| Press button B4             |                                                     | L5 OFF                                    | L5 damaged                                                   | Change UI boad    |
|                             | L5(O) ON                                            | L5(!O) ON                                 | L5 wrong color                                               | Change UI boad    |
|                             | 25(0) 514                                           | Other Lx toggle                           | Short circuit in Leds or Buttons                             | Change UI boad    |
| Press button B4             |                                                     | L6 OFF                                    | L6 damaged                                                   | Change UI boad    |
|                             | L5(O) & L6(O) ON                                    | L6(!O) ON                                 | L6 wrong color                                               | Change UI boad    |
|                             | , , , , ,                                           | Other Lx toggle                           | Short circuit in Leds or Buttons                             | Change UI boad    |
| Press button B4 (optional)  | L5 & L6 OFF                                         |                                           |                                                              |                   |
| Press button B6             |                                                     | L8 OFF                                    | L8 damaged                                                   | Change UI boad    |
| (only 3B&3C)                | L8(O) ON                                            | L8(!O) ON                                 | L8 wrong color                                               | Change UI boad    |
|                             | L0(O) OIV                                           | Other Lx toggle                           | Short circuit in Leds or Buttons                             | Change UI boad    |
| Press button B6             |                                                     | L9 OFF                                    | L9 damaged                                                   | Change UI boad    |
| (only 3B&3C)                | L8(O) & L9(O) ON                                    | L9(!O) ON                                 | L9 wrong color                                               | Change UI boad    |
|                             | , , , , ,                                           | Other Lx toggle                           | Short circuit in Leds or Buttons                             | Change UI boad    |
| Press button B6 (optional)  | L8 & L9 OFF                                         |                                           |                                                              |                   |
| Press button B3             |                                                     | L3 OFF                                    | L3 damaged                                                   | Change UI boad    |
|                             | L3(O) ON                                            | L3(!O) ON                                 | L3 wrong color                                               | Change UI boad    |
|                             | LJ(U) UN                                            | Other Lx toggle                           | Short circuit in Leds or Buttons                             | Change UI boad    |

| Press button B3                            |                       | L4 OFF                | L4 damaged                       | Change UI boad                                                                                                    |
|--------------------------------------------|-----------------------|-----------------------|----------------------------------|----------------------------------------------------------------------------------------------------|
| (only 2A)                                  |                       | L4(!O) ON             | L4 wrong color                   | Change UI boad                                                                                                    |
| (3111) = 1)                                | L3(O) & L4(O) ON      | • •                   | Short circuit in Leds            |                                                                                                    |
|                                            |                       | Other Lx toggle       | or Buttons                       | Change UI boad                                                                                                    |
| Press button B3 (optional)                 | L3 & L4 OFF           |                       |                                  |                                                                                                    |
| Press button B5                            |                       | L7 OFF                | L7 damaged                       | Change UI boad                                                                                                    |
|                                            | L7(O) ON              | L7(!O) ON             | L7 wrong color                   | Change UI boad                                                                                                    |
|                                            | 27(0) 011             | Other Lx toggle       | Short circuit in Leds            | Change UI boad                                                                                                    |
| D 1 (1 D5 ( 1 )                            | 17.055                |                       | or Buttons                       |                                                                                                    |
| Press button B5 (optional) Press button B7 | L7 OFF                | L10 OFF               | L10 damaged                      | Change III head                                                                                                    |
| (only 3B&3C)                               |                       | L10 OFF<br>L10(!O) ON | L10 damaged<br>L10 wrong color   | Change UI boad Change UI boad                                                                                                    |
| (Only SDQSO)                               | L10(O) ON             | ` '                   | Short circuit in Leds            |                                                                                                    |
|                                            |                       | Other Lx toggle       | or Buttons                       | Change UI boad                                                                                                    |
| Press button B7 (optional)                 | L10 OFF               |                       | 0. 20                            |                                                                                                    |
| Press button B8                            |                       | L11 OFF               | L11 damaged                      | Change UI boad                                                                                                    |
|                                            | L 11(O) ON            | L11(!O) ON            | L11 wrong color                  | Change UI boad                                                                                                    |
|                                            | L11(O) ON             | Other Lx toggle       | Short circuit in Leds            | Change UI boad                                                                                                    |
|                                            |                       |                       | or Buttons                       | , and the second second |
| Press button B8                            | 144(0) 6 1 (0) 6      | L12 OFF               | L12 damaged                      | Change UI boad                                                                                                    |
|                                            | L11(O) & L12(O)       | L12(!O) ON            | L12 wrong color                  | Change UI boad                                                                                                    |
|                                            | ON                    | Other Lx toggle       | Short circuit in Leds or Buttons | Change UI boad                                                                                                    |
| Press button B8                            |                       | L13 OFF               | L13 damaged                      | Change UI boad                                                                                                    |
| 1 1000 battom Bo                           | L11(O) & L12(O)       | L13(!O) ON            | L13 wrong color                  | Change UI boad                                                                                                    |
|                                            | & L13(O) ON           |                       | Short circuit in Leds            |                                                                                                    |
|                                            |                       | Other Lx toggle       | or Buttons                       | Change UI boad                                                                                                    |
| Press button B8                            | L11(O) & L12(O)       | L14 OFF               | L14 damaged                      | Change UI boad                                                                                                    |
|                                            | & L13(O) &            | L14(!O) ON            | L14 wrong color                  | Change UI boad                                                                                                    |
|                                            | L14(O) ÓN             | Other Lx toggle       | Short circuit in Leds            | Change UI boad                                                                                                    |
| Press button B8 (optional)                 | L11 & L12 & L13       |                       | or Buttons                       |                                                                                                    |
| 1 ress button be (optional)                | & L14 OFF             |                       |                                  |                                                                                                    |
| Press button B9                            | 3, 2, 1, 3, 1         | L15 OFF               | L15 damaged                      | Change UI boad                                                                                                    |
|                                            | L15(O) ON             | L15(!O) ON            | L15 wrong color                  | Change UI boad                                                                                                    |
|                                            | L 15(O) ON            | Other Lx toggle       | Short circuit in Leds            | Change UI boad                                                                                                    |
|                                            |                       |                       | or Buttons                       |                                                                                                    |
| Press button B9                            |                       | L16 OFF               | L16 damaged                      | Change UI boad                                                                                                    |
|                                            | L15(O) & L16(O)<br>ON | L16(!O) ON            | L16 wrong color                  | Change UI boad                                                                                                    |
|                                            | ON                    | Other Lx toggle       | Short circuit in Leds or Buttons | Change UI boad                                                                                                    |
| Press button B9                            |                       | L17 OFF               | L17 damaged                      | Change UI boad                                                                                                    |
|                                            | L15(O) & L16(O)       | L17(!O) ON            | L17 wrong color                  | Change UI boad                                                                                                    |
|                                            | & L17(O) ON           | Other Lx toggle       | Short circuit in Leds            | Change UI boad                                                                                                    |
|                                            |                       | Other Lx toggle       | or Buttons                       | Change of boad                                                                                                    |
| Press button B9 (optional)                 | L15 & L16 & L17       |                       |                                  |                                                                                                    |
| Dropp button D40                           | OFF                   | 124.055               | LO1 domestad                     | Change III haad                                                                                                    |
| Press button B10 (only 3B&3C)              |                       | L21 OFF<br>L21(!O) ON | L21 damaged<br>L21 wrong color   | Change UI boad Change UI boad                                                                                                    |
| (Gilly Obaso)                              | L21(O) ON             | ` '                   | Short circuit in Leds            |                                                                                                    |
|                                            |                       | Other Lx toggle       | or Buttons                       | Change UI boad                                                                                                    |
| Press button B10                           |                       | L22 OFF               | L22 damaged                      | Change UI boad                                                                                                    |
| (only 3B&3C)                               | L21(O) & L22(O)       | L22(!O) ON            | L22 wrong color                  | Change UI boad                                                                                                    |
|                                            | ON                    | Other Lx toggle       | Short circuit in Leds            | Change UI boad                                                                                                    |
|                                            |                       | Julior Ex toggie      | or Buttons                       | Sharige of boat                                                                                                    |

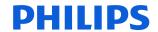

| D 1 11 D10                  |                 |                 | 1.00.1                           |                |
|-----------------------------|-----------------|-----------------|----------------------------------|----------------|
| Press button B10            |                 | L23 OFF         | L23 damaged                      | Change UI boad |
| (only 3B&3C)                | L21(O) & L22(O) | L23(!O) ON      | L23 wrong color                  | Change UI boad |
|                             | & L23(O) ON     | Other Lx toggle | Short circuit in Leds or Buttons | Change UI boad |
| Press button B10 (optional) | L21 & L22 & L23 |                 |                                  |                |
| (only 3B&3C)                | OFF             |                 |                                  |                |
| Press button B11            |                 | L18 OFF         | L18 damaged                      | Change UI boad |
|                             | L18(O) ON       | L18(!W) ON      | L18 wrong color                  | Change UI boad |
|                             | LTO(O) ON       | Other Lx toggle | Short circuit in Leds or Buttons | Change UI boad |
| Press button B11            |                 | L19 OFF         | L19 damaged                      | Change UI boad |
|                             | L18(O) OFF &    | L19(!B) ON      | L19 wrong color                  | Change UI boad |
|                             | L19(B) ON       | Other Lx toggle | Short circuit in Leds or Buttons | Change UI boad |
| Press button B11 (optional) | L18 & L19 OFF   |                 |                                  |                |
| Press button B12            |                 | L20 OFF         | L20 damaged                      | Change UI boad |
|                             | L20(O) ON       | L20(!O) ON      | L20 wrong color                  | Change UI boad |
|                             | L20(O) ON       | Other Lx toggle | Short circuit in Leds or Buttons | Change UI boad |
| Press button B12 (optional) | L20 OFF         |                 |                                  |                |
| Press button B13            |                 | L27 OFF         | L27 damaged                      | Change UI boad |
|                             | 1.27(O) ON      | L27(!O) ON      | L27 wrong color                  | Change UI boad |
|                             | L27(O) ON       | Other Lx toggle | Short circuit in Leds or Buttons | Change UI boad |
| Press button B13 (optional) | L27 OFF         |                 |                                  |                |

| Finish condition: NO BU, NO drag drawer, | LED INDICATION                                     |  |  |
|------------------------------------------|----------------------------------------------------|--|--|
| Door open, No Water                      | All Leds OFF (in case that also optional was done) |  |  |

## Legenda

| Text                       | Group                       | Description                         |  |
|----------------------------|-----------------------------|-------------------------------------|--|
| Press button Bx            | Sequence of actions by user | Press the button Bx. Valid in all   |  |
|                            |                             | models                              |  |
| Press button Bx (only X&Y) | Sequence of actions by user | Press the button Bx. Valid only in  |  |
|                            |                             | the model X & Y                     |  |
| Press button Bx (optional) | Sequence of actions by user | Press the button Bx. Not            |  |
|                            |                             | requested but if the operator will  |  |
|                            |                             | do it the machine will react in the |  |
|                            |                             | descripted way.                     |  |
| Lx (y) ON                  | Reaction of the appliance   | The led Lx switches On with the     |  |
|                            |                             | color y. Color code:                |  |
|                            |                             | y=W -> color White                  |  |
|                            |                             | y=R -> color Red                    |  |
|                            |                             | y=O -> color Orange                 |  |
| Lx OFF                     | Reaction of the appliance   | The led Lx switches Off.            |  |
| Lx (!y) ON                 | Reaction of the appliance   | The led Lx switches On with a       |  |
|                            |                             | different color from the expected   |  |
|                            |                             | y. FAILURE MODE.                    |  |

# Level 2 (Loads and sensor)

| Start condition: NO BU, NO drag drawer, | LED INDICATION |  |
|-----------------------------------------|----------------|--|
| Door open, No Water                     | L24 & L26 ON   |  |

| Sequence of actions by user                   | Reaction of the appliance |               |                                                        |                                                  |
|-----------------------------------------------|---------------------------|---------------|--------------------------------------------------------|--------------------------------------------------|
|                                               | PASS                      | FAIL          | Cause of failure                                       | Solution                                         |
| Check the start condition                     |                           | L24(!R) ON    | L24 wrong color                                        | Change UI boad                                   |
|                                               |                           | L25(!R) ON    | L25 wrong color                                        | Change UI boad                                   |
|                                               |                           | L24 OFF       | L24 damaged                                            | Change UI boad                                   |
|                                               |                           |               | Water level sensor damaged (short circuit)             | Change Water level sensor                        |
|                                               |                           |               | Connector JP14 in Main damaged (short circuit)         | Change Main boad                                 |
|                                               | L24(R) & L25(R)           |               | uP U2 in Main<br>damaged (short<br>circuit in Pin9)    | Change Main boad                                 |
|                                               | ON                        |               | L25 damaged                                            | Change UI boad                                   |
|                                               |                           | L25 OFF       | The Microswitch is not well placed                     | Check assembly of microswitch                    |
|                                               |                           |               | Microswitch<br>damaged (short<br>circuit)              | Change microswitch                               |
|                                               |                           |               | Connector JP3 in Main damaged (schort circuit)         | Change Main boad                                 |
|                                               |                           |               | uP U2 in Main<br>damaged (short<br>circuit in Pin26)   | Change Main boad                                 |
| Insert BrewUnit & Close<br>Door (No Dump Box) | No changes                | L25 OFF       | Assembly issue of the microswitch or mechanical lever. | Check microswitch position and mechanical lever. |
| Insert a full water tank                      |                           | L24 remain ON | The floater in the Water tank is blocked or missing    | Check the floater in the Water Tank              |
|                                               | L24(R) OFF                |               | Water level sensor not in position                     | Change the position of Water level sensor        |
|                                               |                           |               | Water level sensor damaged (open circuit)              | Change Water level sensor                        |
|                                               |                           |               | Wiring of the water level sensor not connected         | Check the wiring                                 |
|                                               |                           |               | Wiring of the water level sensor damaged (open)        | Change the wiring                                |
|                                               |                           |               | uP U2 in Main<br>damaged (open<br>circuit in Pin9)     | Change Main Boad                                 |
| Insert Dreg drawer and drip                   | L25(R) OFF                | L25 remain ON | The Microswitch is                                     | Check assembly of                                |

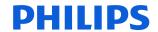

| tray                          |                    |                                               | not well placed                 | microswitch           |
|-------------------------------|--------------------|-----------------------------------------------|---------------------------------|-----------------------|
| uay                           |                    |                                               | Microswitch                     | moreowitem            |
|                               |                    |                                               | damaged (open                   | Change microswitch    |
|                               |                    |                                               | circuit)                        | - Criange intercember |
|                               |                    |                                               | Wiring of the                   |                       |
|                               |                    |                                               | microswicth not                 | Check the wiring      |
|                               |                    |                                               | connected                       | Officer the Wiffing   |
|                               |                    |                                               | Wiring of the                   |                       |
|                               |                    |                                               | microswicth                     | Change the wiring     |
|                               |                    |                                               | damaged (open)                  | Change the wiring     |
|                               |                    |                                               | uP U2 in Main                   |                       |
|                               |                    |                                               |                                 | Change Main head      |
|                               |                    |                                               | damaged (open circuit in Pin26) | Change Main boad      |
| Danie I Init                  |                    |                                               | Circuit in Pinzo)               |                       |
| Brew Unit                     |                    |                                               | Maria Cui Dili                  |                       |
| Press and release B2 to       |                    |                                               | Wiring of the BU                |                       |
| move BU to work.              |                    |                                               | motor not                       | Check the wiring      |
| N.B:                          |                    |                                               | connected                       |                       |
| * If the BU is already moving |                    |                                               | Wiring of the BU                |                       |
| to home then stop the         |                    |                                               | motor damaged                   | Change Main Board     |
| movement and change the       |                    |                                               | (open)                          |                       |
| direction into work.          |                    | BU not move                                   | Motor of BU                     | Change the BU motor   |
| * If the BU is already moving |                    | BO HOL HIOVE                                  | damaged                         | Change the Bo motor   |
| to work then stop the         | LA(O) ON LUISIE BU |                                               | The drive of the                |                       |
| movement.                     | L1(O) ON while BU  |                                               | motor in the Main is            | Change Main Board     |
|                               | is moving.         |                                               | damaged                         | ŭ                     |
|                               |                    | BU move to                                    | BU blocked                      | Check the BU          |
|                               |                    |                                               | Gears or motor not              | Check the assembly    |
|                               |                    |                                               | well assembled                  | of the gear and motor |
|                               |                    |                                               | Wiring of BU motor              | Check the Motor BU    |
|                               |                    | Home                                          | are inverted                    | wiring                |
|                               |                    |                                               | The absorbed                    | Check the assembly    |
|                               |                    | L26 ON                                        | current exceed the              | of the gear and       |
|                               |                    |                                               | limit (200ma).                  | motor, check the BU   |
|                               |                    |                                               | The BU                          |                       |
|                               |                    | L1 OFF & L26<br>Blink and BU<br>OFF. Work not | Microswitch is not              | Check assembly of     |
|                               |                    |                                               | well placed                     | BU microswitch        |
|                               |                    |                                               | BU Microswitch                  |                       |
|                               |                    |                                               | damaged (open                   | Change BU             |
|                               |                    |                                               | circuit)                        | microswitch           |
|                               | L1(O) Blink when   |                                               | Wiring of the BU                |                       |
|                               | BU has reached     |                                               | microswicth not                 | Check the wiring      |
|                               | work position, BU  |                                               | connected                       | onesik une mining     |
|                               | OFF                | reached                                       | Wiring of the BU                |                       |
|                               |                    |                                               | microswicth                     | Change the wiring     |
|                               |                    |                                               | damaged (open)                  |                       |
|                               |                    |                                               | uP U2 in Main                   |                       |
|                               |                    |                                               | damaged (open                   | Change Main boad      |
|                               |                    |                                               | circuit in Pin26)               | 2                     |
| Press and release B3 to       |                    |                                               | Wiring of the BU                |                       |
| move BU to home.              | L3(O) ON while BU  |                                               | motor not                       | Check the wiring      |
| N.B:                          |                    |                                               | connected                       | Official tric willing |
| * If the BU is already moving |                    |                                               | BU not move                     | Wiring of the BU      |
| to work then stop the         | is moving.         | DO HOU HIOVG                                  | motor damaged                   | Change the motor BU   |
| movement and change the       |                    |                                               | (open)                          | wiring                |
| direction into home.          |                    |                                               | Motor of BU                     | Change the BU motor   |
| direction into nome.          |                    |                                               | טם זט וטוטוטו                   | Change the BU motor   |

## **Test mode**

| X It the a Dillia alma a divina a visa a                                                                                               |                                                                                         |                                                                | damaaaad                                                                                                    |                                                                                    |
|----------------------------------------------------------------------------------------------------|-----------------------------------------------------------------------------------------|----------------------------------------------------------------|----------------------------------------------------------------------------------------------------|------------------------------------------------------------------------------------|
| * If the BU is already moving                                                                                                    |                                                                                         |                                                                | damaged                                                                                                    |                                                                                    |
| to home then stop the movement.                                                                                                    |                                                                                         |                                                                | The drive of the                                                                                                    | Ohanas Main Daard                                                                  |
| movement.                                                                                                    |                                                                                         |                                                                | motor in the Main is damaged                                                                                                    | Change Main Board                                                                  |
|                                                                                                    |                                                                                         |                                                                | BU blocked                                                                                                    | Check the BU                                                                       |
|                                                                                                    |                                                                                         |                                                                | Gears or motor not                                                                                                    | Check the assembly                                                                 |
|                                                                                                    |                                                                                         |                                                                | well assembled                                                                                                    | of the gear and motor                                                              |
|                                                                                                    |                                                                                         | BU move to                                                     | Wiring of BU motor                                                                                                    | Check the Motor BU                                                                 |
|                                                                                                    |                                                                                         | Work                                                           | are inverted                                                                                                    | wiring                                                                             |
|                                                                                                    |                                                                                         |                                                                | The absorbed                                                                                                    | Check the assembly                                                                 |
|                                                                                                    |                                                                                         | L26 ON                                                         | current exceed the                                                                                                    | of the gear and                                                                    |
|                                                                                                    |                                                                                         |                                                                | limit.                                                                                                    | motor, check the BU                                                                |
|                                                                                                    |                                                                                         |                                                                | The BU Microswitch is not well placed                                                                                                    | Check assembly of BU microswitch                                                   |
|                                                                                                    | LO(O) Distantes                                                                         | 12 055 8 126                                                   | BU Microswitch<br>damaged (open<br>circuit)                                                                                                    | Change BU microswitch                                                              |
|                                                                                                    | L3(O) Blink when<br>BU has reached<br>home position, BU<br>OFF                          | L3 OFF & L26<br>Blink and BU<br>OFF. Home not<br>reached       | Wiring of the BU microswicth not connected                                                                                                    | Check the wiring                                                                   |
|                                                                                                    | 311                                                                                     | reaction                                                       | Wiring of the BU microswicth damaged (open)                                                                                                    | Change the wiring                                                                  |
|                                                                                                    |                                                                                         |                                                                | uP U2 in Main<br>damaged (open<br>circuit in Pin26)                                                                                                    | Change Main boad                                                                   |
| EV1                                                                                                    |                                                                                         |                                                                |                                                                                                    |                                                                                    |
| Press and release B5 to toggle the EV. If it was                                                                                       |                                                                                         |                                                                | Wiring of the EV1 not connected                                                                                                    | Check the wiring                                                                   |
| closed, then will be open.                                                                                                    | L7(O) OFF -> ON. It's possible to                                                       | The "click" is no audible. The EV                              | Wiring of the EV1 damaged (open)                                                                                                    | Change Main Board                                                                  |
|                                                                                                    |                                                                                         | remain closed                                                  | EV1 damaged                                                                                                    | Change the EV1                                                                     |
|                                                                                                    | near me cuck                                                                            |                                                                |                                                                                                    |                                                                                    |
|                                                                                                    | hear the "click".                                                                       |                                                                | The drive of the EV1 in the Main is damaged                                                                                                    | Change Main Board                                                                  |
| Press and release B5 to                                                                                                    |                                                                                         | The "click" is no                                              | EV1 in the Main is damaged EV1 damaged                                                                                                    | Change Main Board Change the EV1                                                   |
| Press and release B5 to toggle the EV. If it was open, then will be closed.                                                            | L7(O) ON -> OFF. It's possible to hear the "click".                                     | The "click" is no<br>audible. The EV<br>remain open            | EV1 in the Main is damaged                                                                                                    |                                                                                    |
| toggle the EV. If it was                                                                                                    | L7(O) ON -> OFF. It's possible to                                                       | audible. The EV                                                | EV1 in the Main is damaged EV1 damaged The drive of the motor in the Main is                                                                                                    | Change the EV1                                                                     |
| toggle the EV. If it was open, then will be closed.                                                                                    | L7(O) ON -> OFF. It's possible to                                                       | audible. The EV                                                | EV1 in the Main is damaged EV1 damaged The drive of the motor in the Main is                                                                                                    | Change the EV1                                                                     |
| toggle the EV. If it was open, then will be closed.  EV2  Press and release B12 to                                                     | L7(O) ON -> OFF. It's possible to hear the "click".                                     | audible. The EV remain open  The "click" is no audible. The EV | EV1 in the Main is damaged EV1 damaged The drive of the motor in the Main is damaged Wiring of the EV2 not connected Wiring of the EV2 damaged (open)                                                  | Change the EV1 Change Main Board                                                   |
| toggle the EV. If it was open, then will be closed.  EV2  Press and release B12 to toggle the EV. If it was closed, then will be open. | L7(O) ON -> OFF. It's possible to hear the "click".  L20(O) OFF -> ON. It's possible to | audible. The EV remain open  The "click" is no                 | EV1 in the Main is damaged EV1 damaged The drive of the motor in the Main is damaged  Wiring of the EV2 not connected Wiring of the EV2 damaged (open) EV2 damaged                                     | Change the EV1 Change Main Board Check the wiring                                  |
| toggle the EV. If it was open, then will be closed.  EV2  Press and release B12 to toggle the EV. If it was closed, then will be open. | L7(O) ON -> OFF. It's possible to hear the "click".                                     | audible. The EV remain open  The "click" is no audible. The EV | EV1 in the Main is damaged EV1 damaged The drive of the motor in the Main is damaged Wiring of the EV2 not connected Wiring of the EV2 damaged (open)                                                  | Change the EV1 Change Main Board Check the wiring Change Main Board                |
| toggle the EV. If it was open, then will be closed.  EV2  Press and release B12 to toggle the EV. If it was closed, then will be open. | L7(O) ON -> OFF. It's possible to hear the "click".  L20(O) OFF -> ON. It's possible to | audible. The EV remain open  The "click" is no audible. The EV | EV1 in the Main is damaged EV1 damaged The drive of the motor in the Main is damaged  Wiring of the EV2 not connected Wiring of the EV2 damaged (open) EV2 damaged The drive of the EV2 in the Main is | Change the EV1 Change Main Board Check the wiring Change Main Board Change the EV2 |

## **Test mode**

| Press and release B4 to switch on the Pump (100 impulses). With the EV open the water goes out from the HotWater spout. With the EV closed the water goes out from the Coffee spout. |                                                                         | L5 ON & L19<br>remain OFF,<br>Pump ON<br>and after 5sec. | Wiring of the Flowmeter not connected Wiring of the Flowmeter damaged (open) Flowmeter damaged | Check the wiring  Change the wiring  Change the Flowmeter  |
|----------------------------------------------------------------------------------------------------|-------------------------------------------------------------------------|----------------------------------------------------------|------------------------------------------------------------------------------------------------|------------------------------------------------------------|
|                                                                                                    | L5(O) ON & L19(B)<br>BLINK followig the<br>impulses of the<br>flowmeter | L5 OFF & L26<br>ON, Pump OFF.                            | Connector JP20 in<br>Main damaged<br>(short circuit)<br>uP U2 in Main                          | Change Main Board Change Main Board                        |
|                                                                                                    |                                                                         | L5 ON & L19<br>remain OFF,                               | damaged (short circuit in Pin18) Wiring of the PUMP not connected Wiring of the PUMP           | Check the wiring                                           |
|                                                                                                    |                                                                         | Pump OFF, and<br>after 5sec. L5<br>OFF & L26 ON ,        | damaged (open) PUMP damaged The drive of the                                                   | Change Main Board Change the PUMP                          |
| ThermoBlock and NTC                                                                                                    |                                                                         | Pump OFF.                                                | Pump in the Main is damaged                                                                    | Change Main Board                                          |
| Press and release B8 to toggle the ThermoBlock.                                                                                                    |                                                                         |                                                          | Wiring of the NTC not connected                                                                | Check the wiring                                           |
| Check the absorbed current. In this case we suppose that was OFF, then will be ON 100%.                                                                                              | L11(O) OFF->ON                                                          | L26 ON  The current is out of range                      | Wiring of the NTC damaged (open)                                                               | Change the wiring                                          |
|                                                                                                    |                                                                         |                                                          | NTC damaged                                                                                    | Change the wiring                                          |
|                                                                                                    |                                                                         |                                                          | Connector JP15 in<br>Main damaged<br>(short circuit)<br>uP U2 in Main                          | Change Main Board Change Main Board                        |
|                                                                                                    |                                                                         |                                                          | damaged (short circuit in Pin24)                                                               |                                                            |
|                                                                                                    |                                                                         |                                                          | TB damaged The drive of the TB in the Main is damaged                                          | Change the TB Change Main Board                            |
|                                                                                                    |                                                                         | L11(O) OFF &<br>L26(R) Blink                             | The TB has reached the max temperature.                                                        | Brew water to reduce the temperature. And repeat the test. |
|                                                                                                    |                                                                         | The current is very low <0,5A.                           | Wiring of the TB not connected                                                                 | Check the wiring                                           |
|                                                                                                    |                                                                         |                                                          | TCO open                                                                                       | Change theTCOs                                             |
|                                                                                                    |                                                                         |                                                          | Wiring of the TB damaged (open)                                                                | Change the wiring                                          |
|                                                                                                    |                                                                         |                                                          | TB damaged                                                                                     | Change the TB                                              |
|                                                                                                    |                                                                         |                                                          | The drive of the TB in the Main is damaged                                                     | Change Main Board                                          |
| Press and release B8 to toggle the ThermoBlock. Check the absorbed current < 0,5A. In this case we suppose that was ON, then                                                         | L11(O) ON->OFF                                                          | The current is still present>0,5A.                       | The drive of the TB in the Main is damaged                                                     | Change Main Board                                          |

## **Test mode**

| will be OFF.                                                                   |                |                                                     |                                                       |                                            |                   |
|--------------------------------------------------------------------------------|----------------|-----------------------------------------------------|-------------------------------------------------------|--------------------------------------------|-------------------|
| Grinder                                                                        |                |                                                     |                                                       |                                            |                   |
| Press and release B9 to toggle the Grinder. If it was OFF, then will be ON and |                |                                                     | Wiring of the<br>Grinder not<br>connected             | Check the wiring                           |                   |
| will move in clockwise direction.                                              |                |                                                     | L15 OFF & L26<br>ON                                   | Wiring of the<br>Grinder damaged<br>(open) | Change the wiring |
|                                                                                |                | ON                                                  | Grinder damaged                                       | Change the Grinder                         |                   |
|                                                                                |                |                                                     | Grinder blocked                                       | Change the Grinder                         |                   |
|                                                                                |                |                                                     | The drive of the Grinder in the Main is damaged       | Change Main Board                          |                   |
|                                                                                |                | The rotation direction is wrong: anti-<br>clockwise | Wirings of Grinder are inverted                       | Check the Grinder wiring                   |                   |
| Press and release B9 to toggle the Grinder. If it was ON, then will be OFF.    | L15(O) ON->OFF | The grinder is still rotating.                      | The drive of the<br>Grinder in the Main<br>is damaged | Change Main Board                          |                   |

#### N.B:

If the Dreg drawer is not inserted or the Service door is not closed the following loads cannot be tested:

1. BU

- 2. EV

#### Steam out

The machine enters in Steam-Out mode by pressing in sequence B4, B2, B5, B3 (drawing like an "S") in the first two seconds after inserting the plug into the socket. (Please make sure to avoid any serial connection on Main board white connector).

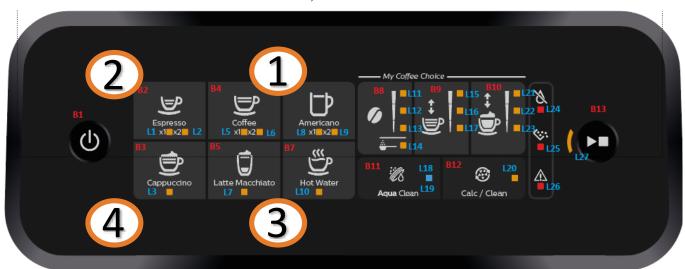

Once entered the machine checks the following conditions:

The Ntc sensor must work correctly; if there is a failure on NTC (Ntc disconnected or in short circuit) the operation cannot be performed and the L26 will blink (turn off the machine and repair before do Steamout operation).

The DREGDRAWER must be in place and the DOOR must be closed; if someone is not in place the operation cannot be performed and the L25 will blink. To start again the operation insert drag drawer and close service door.

If these 2 conditions are respected the machine will start automatically the Steam Out process showing L18 and L20 flashing in series.

If, during the Steam Out, the Door is opened or drag drawer is removed L25 will be switched on. To start again the operation insert drag drawer and close service door.

At the end of the procedure L25 and L26 turns on.

When the Steam-Out is complete the following parameters are reset to their default values:

| Default values                        | Descriptions                                                                                                    |
|---------------------------------------|----------------------------------------------------------------------------------------------------|
| See specifications                    | Length "Espresso" product                                                                                                    |
| See specifications                    | Length "Coffee" product                                                                                                    |
| See specifications                    | Length "HotWater" product                                                                                                    |
| See specifications                    | Length "Espresso Lungo" product                                                                                                    |
| See specifications                    | Length "Americano" product, coffee                                                                                                    |
| See specifications                    | Length "Americano" product, water                                                                                                    |
| See specifications                    | Length "Cappuccino" product, coffee                                                                                                    |
| See specifications                    | Length "Cappuccino" product, milk                                                                                                    |
| See specifications See specifications | Length "Latte Macchiato" product, coffee<br>Length "Latte Macchiato" product, milk                                                                                         |
|                                       | See specifications See specifications See specifications See specifications See specifications See specifications See specifications See specifications See specifications |

### Philips EP Series

| Parameters                                     | Default values  | Descriptions                                                                                                    |
|------------------------------------------------|-----------------|----------------------------------------------------------------------------------------------------|
| Temperature setting                            | Medium          | Temperature setting                                                                                                    |
| Coffee Grounds                                 | Reset counter   | Number of grounds in dregs drawer                                                                                             |
| Aroma (all drinks)                             | Medium          | Aroma for all drinks                                                                                                    |
| Pre selected quantity (coffee, water and milk) | Medium          | Restore the default length (medium)                                                                                           |
| Error log [i]                                  | 0               | Array Error saved in machine resetted                                                                                         |
| BU Unloaded Current Array[i]                   | 150             | Array of last 4 brew unit effort during rinsing cycle (in milliamperes). → Autozero for new autodose system                   |
| Gr_time_aroma [Light]                          | 3000            | Grinding time for aroma 1 (ms)                                                                                                |
| Gr_time_aroma [Medium]                         | 3500            | Grinding time for aroma 2 (ms)                                                                                                |
| Gr_time_aroma [Strong]                         | 4000            | Grinding time for aroma 3 (ms)                                                                                                |
| Filter_autonomy                                | 0               | Autonomy of last Aqua clean filter actived                                                                                    |
| Filter_counter                                 | 0               | Number of Aqua clean filter actived in aqua-clean chain                                                                       |
| Filter_startup_qty                             | See requirement | Counter of water for enable first Aqua Clean filter; if expire, the machine need a descaling action to activate a new filter. |

### Coffee

| Drinks                    | Low button<br>( ml) | Medium button<br>(ml) | High button<br>(ml) | Volume adjustment<br>(only at high button - ml) |
|---------------------------|---------------------|-----------------------|---------------------|-------------------------------------------------|
| Espresso                  | 30                  | 40                    | 70                  | 40-220                                          |
| Coffee                    | 100                 | 120                   | 200                 | 120-220                                         |
| Espresso lungo            | 60                  | 80                    | 180                 | 80-220                                          |
| Americano<br>(water)      | 40<br>(50)          | 40<br>(110)           | 40<br>(160)         | 40<br>(110-360)                                 |
| Cappuccino<br>(milk)      | 30<br>(90)          | 40<br>(120)           | 60<br>(200)         | 40-220<br>(120-340)                             |
| Latte macchiato<br>(milk) | 30<br>(120)         | 40<br>(200)           | 50<br>(340)         | 40-220<br>(200-340)                             |
| Hot water                 | 60                  | 150                   | 360                 | 150-360                                         |
| Iced coffee               | 90                  | 120                   | 150                 | 120-220                                         |

#### **Descaling**

Please use Philips descaler only. Under no circumstances should you use a descaler based on sulfuric acid, hydrochloric acid, sulfamic or acetic acid (vinegar) as this may damage the water circuit in your machine and not dissolve the limescale properly. Not using the Philips descaler will void your warranty. Failure to descale the appliance will also void your warranty.

#### When the Calc / Clean light starts to flash slowly, you need to descale the machine.

- 1. If attached remove LatteGo or milk frother.
- 2. Remove the drip tray and the coffee grounds container, empty them and put them back into place.
- 3. Remove the water tank and empty it. Then remove the AquaClean water filter.
- 4. Pour the whole bottle of Philips descaler in the water tank and then fill it with water up to the Calc/Clean indication. Then place it back into the machine.
- 5. Place a large container (1.5 l) under the coffee dispensing spout and the water spout.
- 6. Press the Calc / Clean icon for 3 sec. and then press the start/stop button.
- 7. The first phase of the descaling procedure starts. The descaling procedure lasts approx. 30 minutes and consists of a descaling cycle and a rinsing cycle. During the descaling cycle the Calc / Clean light flashes to show that the descaling phase is in progress.
- 8. Let the machine dispense the descaling solution until the display reminds you that the water tank is empty.
- 9. Empty the water tank, rinse it and then refill it with fresh water up to the Calc / Clean indication.
- 10. Empty the container and place it back under the coffee dispensing spout and the water spout. Press the start/stop button again.
- 11. The second phase of the descaling cycle, the rinsing phase, starts and lasts 3 minutes. During this phase the lights on the control panel go on and off to show that the rinsing phase is in progress.
- 12. Wait until the machine stops dispensing water. The descaling procedure is finished when the machine stops dispensing water.
- 13. The machine will now heat up again. When the lights in the drink icons light up continuously, the machine is ready for use again.
- 14. Install and activate a new AquaClean water filter in the water tank
- 15. When the descaling procedure is finished, the AquaClean light flashes for a while to remind you to install a new AquaClean water filter.

#### What to do if the descaling procedure is interrupted

You can exit the descaling procedure by pressing the on/off button on the control panel. If the descaling procedure is interrupted before it is completely finished, do the following:

- 1. Empty and rinse the water tank thoroughly.
- 2. Fill the water tank with fresh water up to the Calc / Clean level indication and switch the machine back on. The machine will heat up and perform an automatic rinsing cycle.
- 3. Before brewing any drinks, perform a manual rinsing cycle. To perform a manual rinsing cycle, first dispense half a water tank of hot water by repeatedly tapping the hot water icon and then brew 2 cups of pre-ground coffee without adding ground coffee.

If the descaling procedure was not completed, the machine will require another descaling procedure as soon as possible.

#### **Temporany solutions**

#### Cable tie for the pump

To make sure the pump won't move from its place. The pump will be assembled with a cable tie. In case a swap is needed, please follow these step to place it back:

1. Start inserting a cable tie  $(20 \text{cm} \times 1, 2 \text{mm})$  in the empty space of the pump holder, then keeping both pull them inside:

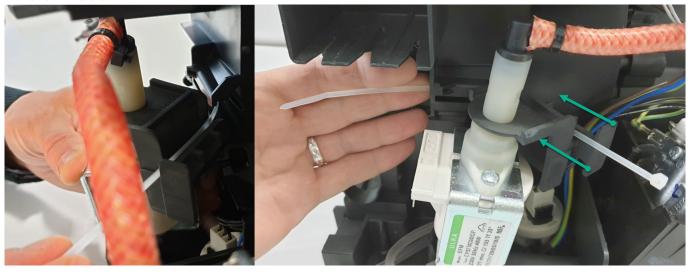

- 2. In pictures 1 and 2 you can see the exactly position where to place the cable tie.
- 3. Don't close it too much: the leftover cable needs to be 5cm to guarantee the proper tightness (picture 3)

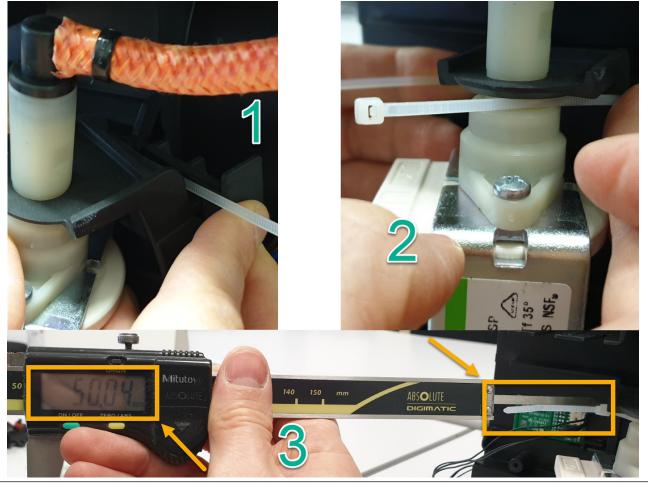

#### **Temporany solutions**

#### Tape for service door

Before the shipment of the appliances, is required to apply 4 pcs of adhesive tape as shown in picture.

- 1. Do not cover the water sensor area (in red)
- 2. Do not leave any gap between the tape and the corner (green arrows)

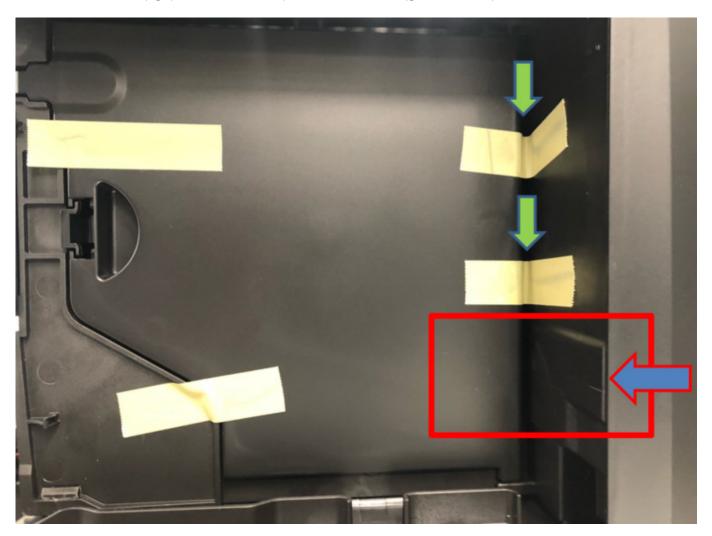

#### **Espresso Philips Service Center (EPSC)**

EPSC is the Service tool to upload the software on the machine and run the diagnostic mode.

It can be downloaded from the following link: **https://www.epsc.versuni.com/ServiceCenterPortal**The application can be used only in combination with the Saeco Programming Device:

Cod. 996530009845 "KIT PROGRAMMER SERKIT SSC2".

A new cable 421946047151 "WIRING SERPROG OMN PROGRAMMER ASSY." is required.

They can be ordered as spare parts.

All details related to the registration and operation are explained in the enclosed Quick start guide (QSG).

**U** Espresso Philips Service Center– Quick Start Guide
Press the icon to view the document

To open the attached document is necessary to save the service manual on your PC.

The main Diagnostic Parameters description is available on the GDA\_114331.

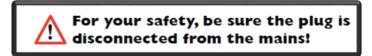

In order to connect the machine to the PC, we need to remove the back panel, which will expose the complete main board

#### REMEMBER: The board is working at 230V

Only for connected models: EP2520/10 and EP3546/70 in order to connect the machine to the PC, remove the wi-fi cable and connect the programmer cable. It's only possible to run the diagnostic read. The software update will be run via wi-fi.

Please take extra care before you start to open the machine or connect/disconnect the programmer ca-

ble, as till the USB programmer, high voltage is going through

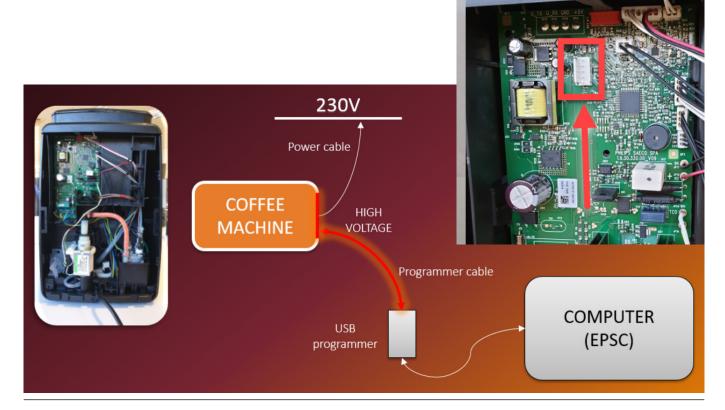

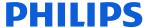

#### Deactivate AquaClean filter reminder

If you would like to deactivate or turn off the AquaClean filter reminder on your Philips 1200/2200/3200 espresso machine, follow the steps below.

- 1. Switch OFF the machine
- 2. Press and hold the AquaClean button for 3 seconds until the AquaClean icon light is on and the start/stop button starts blinking
- 3. Press the start/stop button again to turn off the AquaClean icon light
- 4. Your AquaClean filter reminder is now deactivated

Note: Once deactivated, you will not receive any notification after you descale your machine. If you wish to use AquaClean filter in the future, can activate it again by pressing the AQ filter icon for 3 seconds

#### Deactivate the beeping sound of the buttons

It is possible to deactivate the beeping sound, please follow the instructions below:

- 1. Press the ON/OFF button to switch OFF the machine
- 2. Press and hold the Coffee icon (or Espresso Lungo icon for Philips EP3221 model) for 3 seconds
- 3. The x1 cup light of the Coffee icon is light up and START/STOP light starts to blink. This indicates that the sound setting is set to ON.
- 4. Press the Coffee icon again to switch the x1 cup light icon off. The sound setting is now set to off.
- 5. Press the start/stop button to save the setting
- 6. Press the ON/OFF button to switch the machine back ON.

Note: Deactivating the beeping sound is not possible for the on/off button and the start/stop button

#### Reset drinks settings to default setting

- 1. Switch OFF the machine
- 2. Press and hold the Espresso icon for 3 seconds
- 3. The screen will show the default settings on the aroma strength/pre-ground coffee icon, drink quantity icon, milk quantity icon (specific models only), coffee temperature icon (specific models only)
- 4. Start/stop button will start to pulse, indicating that the settings are ready to be restored
- 5. Press the start/stop button to confirm you want to restore to the default settings
- 6. Press the ON/OFF button to switch the ON again

### **Repair Flow**

| 2   Check Type/perialnumber   3   10g all available accessory, counter check with info from consumer   10gnosis   3   10g all available accessory, counter check with info from consumer   10gnosis   3   10g all available accessory, counter check with info from consumer   10gnosis   10gnosis   10g et cront codes and relevant set statistics (PSC) refer SDA 114983   10gnosis   10g et cront codes and relevant set statistics (PSC) refer SDA 114983   10gnosis   10gnosis   1   | Proces stap           | Saeco no. | Action                                                                                                    |
|----------------------------------------------------------------------------------------------------|-----------------------|-----------|----------------------------------------------------------------------------------------------------|
| 3   Geg all available accessory, counter check with into from consumer                                                                                                    | Intake                |           | Visual inspection (transport damage) take care for pictures                                                 |
| 3   Geg all available accessory, counter check with into from consumer                                                                                                    |                       |           |                                                                                                    |
| Separate                                                                                                    |                       |           |                                                                                                    |
| Sum Diagnostic to get error codes and relevant set statistics (EPSC) refer SDA_114585   Opening machine   Pepairing the faults) encountered (lever Simptom Cure)                                                                                                    | Diagnosis             |           |                                                                                                    |
| Sopening machine                                                                                                    |                       |           |                                                                                                    |
| Repairing the faults) encountered (view Symptom Cure)                                                                                                    |                       |           |                                                                                                    |
| 8 Checking any modifications (view Symptom Cure, new software, etc.) Refer Annex tabs per family (if available) 9 Basic Functional test while the appliance is open (linked to consumer complaint or what you may have detected) Make e 2 cups at the same time. Are the volumes equal Improved the same time and the same time and the same time and the same time and the same time and the same time and the same time. Are the volumes equal Is the cream colour correct (Hazelnut) 10 Const the same work 11 Check mechanism for good movement and unexpected noise 12 Assembly 13 Check mechanism for good movement and unexpected noise 14 Assembly 15 Check for damages 16 Check for damages 17 Check the product for the intake 18 Consumer complaint 19 Check the product for the volumes equal 19 is the sound normal? 19 Is the sound normal? 19 Steam out before shipping out, if temperature is below 0° to prevent any damaged due to frozen water. 19 No need for those families Minuto Family (all platform); Incanto Family (all Platform) (platform) please also 10 check for GGA 113455 18 We devices like Xelsis-New have the possibility to reset the part reference from exploded view 1 21 Primary fault and corresponding IRIS code should be claimed first. 19 Provide precise IRIS code, according dedicated edue to detailed to reference from exploded view 1 21 Primary fault and corresponding IRIS code should be claimed first. 22 Primary fault and corresponding IRIS code should be claimed first. 23 Primary fault and corresponding IRIS code should be claimed first. 24 Primary fault and corresponding IRIS code should be claimed first. 25 Clean water reservoir, bean reservoir, bean reservoir, brew chamber and conveyor 26 Clean and typere units or store bin and drip tray 27 External cleaning (housing surface) 38 Pokeling past the product 39 Pokeling instruction with changed procedure (S/C) if available 30 Pokeling instruction with changed procedure (S/C) if available 31 Check completeness (accessories) according income log refer #3 31 Check completeness (a | Renair                |           |                                                                                                    |
| Refer Annex tabs per family (if available)  9 Basic Functional test while the appliance is open (linked to consumer complaint or what you may have detected)  Make e 2 caps at the same time. Are the volumes equal  Blow on the coffee. Does the creme can back together  Is the crema calour correct (Hazehut)  Is the coffee temperature within spec refer SDA_97832  Does the steem work  Does the hot water work  (if applicable)  Does the cappuccinatore produce good froth  10 check water circuit for any leakage, such as Oetiker clamps, boiler and valve connection and hoses  11 Check mechanism for good movement and unexpected noise  12 Assembly  Suspection  13 Do cabinet parts fit well together viviual  14 Check of amages  Power check  15 Will the set switch on  Accessories 16 Do the accessories match with the intake  Consumer complaint  17 Check the product for the consumer complaint  tucker functional test  offee 19 is the sound normal ?  Steam out before shipping out, if temperature is below 0° to prevent any damaged due to frozen water.  No need for those families Minuto Family (all platform); incanto Family New.; Pico Bariso, Gran Baristo;  intella V2; Philips 2000 – 2100; Incanto Executive, Xelsis-New, Motio Family (all Platform) Please also  21 check for GDA_13455  Seet For COA_13455  Seet For COA_13455  Seet Clean water reservoir, bean reservoir, brew chamber and conveyor  24 External cleaning (housing surface)  38 Private precise IRIS code, according dedicated code table for Garment Care products. The location cod from the part you have worked on MUST be completed always with the part reference from exploded view I  39 Private precise IRIS code, according dedicated code table for Garment Care products. The location cod from the part you have worked on MUST be completed always with the part reference from exploded view I  39 Private precise IRIS code, according dedicated code table for Garment Care products. The location cod from the part you have worked on MUST be completed always with the part reference from exp | nepan                 |           |                                                                                                    |
| Sease Functional test while the appliance is open (linked to consumer complaint or what you may have detected)   Moke e 2 cups at the same time. Are the volumes equal                                                                                                    |                       |           |                                                                                                    |
| detected)  Make e 2 cups at the same time. Are the volumes equal  Blow on the coffee. Does the crema come back together  Is the crema colour correct (Hazelmut)  Is the coffee emperature  Is the coffee emperature within spec refer SDA_97832  Does the steam work  Does the steam work  Does the not water work  (if applicable)  Does the coppuccinatore produce good froth  check water circuit for any leakage, such as Oetiker clamps, boiler and valve connection and hoses  11 Check mechanism for good movement and unexpected noise  12 Assembly  sapection  13 Do cabinet parts fit well together  visual  14 Check for damages  Power check  15 Will the set switch on  Accessories  16 Do the accessories match with the intake  Consumer complaint  17 Check the product for the consumer complaint  uluck Functional test  offee  19 Is the sound normal?  Steam out before shipping out, if temperature is below 0° to prevent any damaged due to froze water.  No need for those families Minuto Family (all platform); Incanto Family New.; Pico Baristo; Gran Baristo; intela V2; Philips 2000 – 2100; Incanto Executive, Yeslis-New; Molito Family (all Platform) Please also  21 check for GOA_113455  seet Error code  New devices like Xelisis-New have the possibility to reset the error code, once captured it need to be reset  20 to see if it appear afterwards again  Provide precise IRIS code, according dedicated code table for Garment Care products. The location code from the part you have worked on MUST be completed always with the part reference from exploded view if the steam of the part you have worked on MUST be completed always with the part reference from exploded view if the steam of the part you have worked on MUST be completed always with the part reference from exploded view if the part you have worked on MUST be completed always with the part reference from exploded view if the part you have worked on the part you have worked on the part you have worked on for the part you have worked on the part you have worked on the part you have worke |                       | c         |                                                                                                    |
| Make e 2 cuss at the same time. Are the volumes equal Blow on the coffee. Does the crema come back together Is the coffee temperature within spec refer SDA_97832  Temperature Boes the hot water work Itilik Gapplicable) Does the hot water work Itilik Gapplicable) Does the corpuscinatore produce good froth Does the corpuscinatore produce good froth Does the compuscinatore produce good froth Does the cappuccinatore produce good froth Does the cappuccinatore good froth Does the cappuccinatore produce good froth Does the cappuccinatore good froth Does the cappuccinatore good froth Does the cappuccinatore good froth good good good good good good good goo                                                                                                    |                       | 5         |                                                                                                    |
| Slow on the coffee. Does the crema come back together                                                                                                    | Coffee                |           | ·                                                                                                    |
| Exthe corena colour correct [Hazelnut]                                                                                                    |                       |           | '                                                                                                    |
| Sether coffee temperature within spec refer SDA_97832                                                                                                    | - Crema               |           |                                                                                                    |
| Does the starm work Does the hot water work (if applicable) Does the cappuccinatore produce good froth Does the cappuccinatore produce good froth Does the cappuccinatore produce good froth Does the cappuccinatore produce good froth Does the cappuccinatore produce good froth Does the cappuccinatore produce good froth Check mechanism for good movement and unexpected noise 12 Assembly 13 Do cabinet parts fit well together Visual 14 Check for damages Power check 15 Will the set switch on Accessories 16 Do the accessories match with the intake Consumer complaint Unick Functional test 17 Check the product for the consumer complaint Unick Functional test 18 Make 2 cups at the same time. Are the volumes equal 19 Is the sound normal? Pakage 20 Did the product leak during the testing Steam out before shipping out, if temperature is below 0° to prevent any damaged due to frozen water. No need for those families Minuto Family (all platform); incanto Family New .; Pico Barristo; Intelia V2; Philips 2000 – 2100; Incanto Executive; Xelsis-New; Moltio Family (all Platform) Please also 21 check for GBA_113455  eset Error code New devices like Kelsis-New have the possibility to reset the error code, once captured it need to be reset 22 to see if it appear afterwards again Provide precise IRIS code, according dedicated code table for Garment Care products. The location cod from the part you have worked on MUST be completed always with the part reference from exploded view I 23 Primary fault and corresponding IRIS code should be claimed first.  leaning 25 Clean water reservoir, bean reservoir, braw chamber and conveyor 26 Clean and dry brew unit, coffee bin and drip tray 27 External cleaning (louging surface) 31 Check the mains cord for damages 32 Check the mains cord for damages 33 Check the mains cord for damages 34 Pearla cleaning (louging surface) 35 Is the completeness (accessories) according income log refer #3 36 Neating and the continuation with changed procedure (5(°C) if available) 36 Earth leakage, Isolation test, resis | Tanananatuna          |           |                                                                                                    |
| Does the hot water work  (if applicable)  Cappuccino  Does the cappuccinatore produce good froth  10 check water circuit for any leakage, such as Detiker clamps, boiler and valve connection and hoses  11 Check mechanism for good movement and unexpected noise  12 Assembly  13 Do cabinet parts fit well together  visual  14 Check for damages  Power check  15 Will the set switch on  Accessories  16 Do the accessories match with the intake  Consumer complaint  17 Check the product for the consumer complaint  uick Functional test  18 Make 2 cups at the same time. Are the volumes equal  offee  19 Is the sound normal?  seakage  20 Did the product leak during the testing  team Out  Steam out before shipping out, if temperature is below 0° to prevent any damaged due to frozen water.  No need for those families Minuto Family (all platform); Incanto Family New.; Pico Baristo; ofran Baristo; intelia V2; Philips 2000 – 2100; Incanto Executive; Xelsis-New; Moltio Family (all Platform) Please also  21 check for GDA, 113.455  New devices like Xelsis-New have the possibility to reset the error code, once captured it need to be reset to see if it appear afterwards again  laim Administration  Provide precise IRIS code, according dedicated code table for Garment Care products. The location cod from the part you have worked on MUST be completed always with the part reference from exploded view I  23 Primary fault and corresponding IRIS code should be claimed first.  Provide precise IRIS code, according dedicated code table for Garment Care products. The location cod from the part you have worked on MUST be completed always with the part reference from exploded view I  23 Primary fault and corresponding IRIS code should be claimed first.  25 Clean water reservoir, bean reservoir, brew chamber and conveyor  26 Clean water reservoir, bean reservoir, brew chamber and conveyor  27 External cleaning (housing surface)  38 Packing  30 Packing  31 Check the mains cord for damages  acking  31 Check the mains cord for damages  32 Power consume | ·                     |           |                                                                                                    |
| (if applicable)   Does the cappuccinatore produce good froth                                                                                                    |                       |           |                                                                                                    |
| Cappuccino    Does the coppuccinatore produce good froth                                                                                                    |                       |           |                                                                                                    |
| team Out    Check water circuit for any leakage, such as Oetiker clamps, boiler and valve connection and hoses                                                                                                    |                       |           |                                                                                                    |
| Check mechanism for good movement and unexpected noise   12   Assembly                                                                                                    | - Cappuccino          |           |                                                                                                    |
| Assembly   Assembly                                                                                                    |                       |           | , , , , , , , , , , , , , , , , , , , ,                                                                     |
| Is Do cabinet parts fit well together  visual 14 Check for damages Power check 15 Will the sets witch on Accessories 16 Do the accessories match with the intake Consumer complaint 17 Check the product for the consumer complaint Utukic Functional test 18 Make 2 cups at the same time. Are the volumes equal offee 19 Is the sound normal?  Leakage 20 Did the product leak during the testing  Steam out before shipping out, if temperature is below 0° to prevent any damaged due to frozen water. No need for those families Minuto Family (all platform); incanto Family New.; Pico Baristo; intelia V2; Philips 2000 – 2100; incanto Executive; Xelsis-New, Moltio Family (all Platform) Please also check for GDA_113455  East Error code  New devices like Xelsis-New have the possibility to reset the error code, once captured it need to be reset 20 to see if it appear afterwards again laim Administration  Provide precise IRIS code, according dedicated code table for Garment Care products. The location cod from the part you have worked on MUST be completed always with the part reference from exploded view I 23 Primary fault and corresponding IRIS code should be claimed first.  Ideaning 25 Clean water reservoir, bean reservoir, bean reservoir, brew chamber and conveyor 26 Clean and dry brew unit, coffee bin and drip tray 27 External cleaning (housing surface) 38 Earth leakage, Isolation test, resistor of earth wire grounding, as requested in certain country's (VDE, ISO) or H-POT TEST  Occumentation 39 Packing 31 Check completeness (accessories) according income log refer #3 31 Check completeness (accessories) according income log refer #3 32 Neatly pack the product 34 Descaling instruction with changed procedure (S/C) if available 35 Is there an answer to ALL consumer questions/complaints (see complaint) 36 add set statistic and give, if needed clear instruction towards consumer 37 Is it indicated which documents are added                                                                                                    |                       | 11        | Check mechanism for good movement and unexpected noise                                                      |
| Power check 15 Will the set switch on Accessories 16 Do the accessories match with the intake Consumer complaint 17 Check the product for the consumer complaint Unick Functional test 18 Make 2 cups at the same time. Are the volumes equal offee 19 Is the sound normal? eakage 20 Did the product leak during the testing  team Out  Steam out before shipping out, if temperature is below 0° to prevent any damaged due to frozen water. No need for those families Minuto Family (all platform); Incanto Family New .; Pico Baristo ; Gran Baristo; Intelia V2 ; Philips 2000 – 2100 ; Incanto Executive; Xelsis-New; Moltio Family (all Platform) Please also 21 check for GDA_113455  eset Error code 22 to see if it appear afterwards again  laim Administration Provide precise IRIS code, according dedicated code table for Garment Care products. The location cod from the part you have worked on MUST be completed always with the part reference from exploded view !  23 Primary fault and corresponding IRIS code should be claimed first.  leaning 25 Clean water reservoir, bean reservoir, brew chamber and conveyor 26 Clean and dry brew unit, coffee bin and drip tray 27 External cleaning (housing surface)  afety check 28 Earth leakage, Isolation test, resistor of earth wire grounding, as requested in certain country's (VDE, ISO) or H-POT TEST isual 29 Check the mains cord for damages acking 30 Packing 31 Check completeness (accessories) according income log refer #3 32 Neatly pack the product 33 Info for Consumer by packed ? e.g. service brochure, FAQ, NFF letter, s/c etc 34 Descaling instruction with changed procedure (S/C) if available epair report 35 Is ther an answer to ALL consumer questions/complaints (see complaint) 36 add set statistic and give, if needed clear instruction towards consumer 37 Is it indicated which documents are added                                                                                                    |                       | 12        | Assembly                                                                                                    |
| Power check Accessories 15                                                                                                    | Inspection            | 13        | Do cabinet parts fit well together                                                                          |
| Accessories Consumer complaint 17 Check the product for the consumer complaint uitok Functional test offee 19 Is the sound normal? Baka 2 cup yes at the same time. Are the volumes equal offee 19 Is the sound normal? Bakage 20 Did the product leak during the testing  Steam out before shipping out, if temperature is below 0° to prevent any damaged due to frozen water. No need for those families Minuto Family (all platform); Incanto Family (all Platform); Picos Barristo; intelia V2; Philips 2000 – 2100; Incanto Executive; Xelsis-New; Moltio Family (all Platform) Please also 21 check for GDA_113455  eset Error code 22 to see if it appear afterwards again laim Administration Provide precise IRIS code, according dedicated code table for Garment Care products. The location cod from the part you have worked on MUST be completed always with the part reference from exploded view !  23 Primary fault and corresponding IRIS code should be claimed first.  leaning 25 Clean and dry brew unit, coffee bin and drip tray 27 External cleaning (housing surface) 36 Clean and dry brew unit, coffee bin and drip tray 27 External cleaning (housing surface) 37 External cleaning in test, resistor of earth wire grounding, as requested in certain country's (VDE, ISO) or H-POT TEST cocumentation 38 Info for Consumer by packed ? e.g. service brochure, FAQ, NFF letter, s/c etc 39 Descaling instruction with changed procedure (S/C) if available epair report 35 Is there an answer to ALL consumer questions/complaints (see complaint) 36 add set statistic and give, if needed clear instruction towards consumer                                                                                                    | - visual              | 14        | Check for damages                                                                                           |
| Consumer complaint  Luick Functional test offee  19 Is the sound normal?  Steam out before shipping out, if temperature is below 0° to prevent any damaged due to frozen water.  No need for those families Minuto Family (all platform); Incanto Family New.; Pico Baristo; Gran Baristo; Intelia V2; Philips 2000 – 2100; Incanto Executive; Xelsis-New; Moltio Family (all Platform) Please also 21 check for GDA_113455  eset Error code  New devices like Xelsis-New have the possibility to reset the error code, once captured it need to be reset 2 to see if it appear afterwards again  laim Administration  Provide precise IRIS code, according dedicated code table for Garment Care products. The location code from the part you have worked on MUST be completed always with the part reference from exploded view!  23 Primary fault and corresponding IRIS code should be claimed first.  leaning  25 Clean water reservoir, bean reservoir, brew chamber and conveyor  Clean and dry brew unit, coffee bin and drip tray  27 External cleaning (housing surface)  afety check  28 Earth leakage, Isolation test, resistor of earth wire grounding, as requested in certain country's (VDE, ISO) or H-POT TEST  Schemal 29 (Check the mains cord for damages)  acking  30 Packing  Neath pack the product  Ocumentation  33 Info for Consumer by packed ? e.g. service brochure, FAQ, NFF letter, s/c etc  34 Descaling instruction with changed procedure (S/C) if available  epair report  35 Is there an answer to ALL consumer questions/complaints (see complaint)  36 add set statistic and give, if needed clear instruction towards consumer  37 Is it indicated which documents are added                                                                                                    | - Power check         | 15        | Will the set switch on                                                                                      |
| Make 2 cups at the same time. Are the volumes equal   19   is the sound normal ?   20   Did the product leak during the testing   20   Did the product leak during the testing   20   Steam out before shipping out, if temperature is below 0° to prevent any damaged due to frozen water. No need for those families Minuto Family (all platform); Incanto Family (wew.; Pico Baristo; Gran Baristo; Intelia V2; Philips 2000 ~ 2100; Incanto Executive; Xelsis-New; Moltio Family (all Platform)   Please also   21   check for GDA_113455   Check for GDA_113455   New devices like Xelsis-New have the possibility to reset the error code, once captured it need to be reset   22   to see if it appear afterwards again   Provide precise IRIS code, according dedicated code table for Garment Care products. The location code from the part you have worked on MUST be completed always with the part reference from exploded view !   23   Primary fault and corresponding IRIS code should be claimed first.   25   Clean water reservoir, bean reservoir, brew chamber and conveyor   26   Clean and dry brew unit, coffee bin and drip tray   27   External cleaning (housing surface)   28   Earth leakage, Isolation test, resistor of earth wire grounding, as requested in certain country's (VDE, ISO) or H-POTTEST   26   Check the mains cord for damages   27   Check the mains cord for damages   28   Check the mains cord for damages   28   Neatly pack the product   29   Neatly pack the product   20   Neatly pack the product   20   Neatly pac   | - Accessories         | 16        | Do the accessories match with the intake                                                                    |
| Steam Out   Steam Out   Stea   | - Consumer complaint  | 17        | Check the product for the consumer complaint                                                                |
| team Out  Steam out before shipping out, if temperature is below 0° to prevent any damaged due to frozen water.  No need for those families Minuto Family (all platform); Incanto Family New.; Pico Baristo; Gran Baristo; Intelia V2; Philips 2000 – 2100; Incanto Executive; Xelsis-New; Moltio Family (all Platform) Please also check for GDA_113455  New devices like Xelsis-New have the possibility to reset the error code, once captured it need to be reset 20 to see if it appear afterwards again  laim Administration  Provide precise IRIS code, according dedicated code table for Garment Care products. The location code from the part you have worked on MUST be completed always with the part reference from exploded view!  23 Primary fault and corresponding IRIS code should be claimed first.  leaning  25 Clean water reservoir, bean reservoir, brew chamber and conveyor  Clean and dry brew unit, coffee bin and drip tray  27 External cleaning (housing surface)  afety check  28 Earth leakage, Isolation test, resistor of earth wire grounding, as requested in certain country's (VDE, ISO) or H-POT TEST  isisual  29 Check the mains cord for damages  acking  30 Packing  31 Check completeness (accessories) according income log refer #3  32 Neatly pack the product  ocumentation  33 Info for Consumer by packed ? e.g. service brochure, FAQ, NFF letter, s/c etc  34 Descaling instruction with changed procedure (S/C) if available  epair report  35 Is there an answer to ALL consumer questions/complaints (see complaint)  36 add set statistic and give, if needed clear instruction towards consumer  37 Is it indicated which documents are added                                                                                                    | Quick Functional test | 18        | Make 2 cups at the same time. Are the volumes equal                                                         |
| Steam out before shipping out, if temperature is below 0° to prevent any damaged due to frozen water. No need for those families Minuto Family (all platform); Incanto Family New .; Pico Baristo; Gran Baristo; Intelia V2; Philips 2000 – 2100; Incanto Executive; Xelsis-New; Moltio Family (all Platform) Please also check for GDA_113455  eset Error code  New devices like Xelsis-New have the possibility to reset the error code, once captured it need to be reset to see if it appear afterwards again  Provide precise IRIS code, according dedicated code table for Garment Care products. The location code from the part you have worked on MUST be completed always with the part reference from exploded view!  23 Primary fault and corresponding IRIS code should be claimed first.  Clean water reservoir, bean reservoir, brew chamber and conveyor  Clean and dry brew unit, coffee bin and drip tray  27 External cleaning (housing surface)  afety check  28 Earth leakage, Isolation test, resistor of earth wire grounding, as requested in certain country's (VDE, ISO) or H-POT TEST  Check the mains cord for damages  acking  30 Packing  31 Check completeness (accessories) according income log refer #3  Neatly pack the product  Neatly pack the product  34 Neatly pack the product  35 Is there an answer to ALL consumer questions/complaints (see complaint)  36 add set statistic and give, if needed clear instruction towards consumer  37 Is it indicated which documents are added                                                                                                    | Coffee                | 19        | Is the sound normal ?                                                                                       |
| Steam out before shipping out, if temperature is below 0° to prevent any damaged due to frozen water.  No need for those families Minuto Family (all platform); Incanto Family New .; Pico Baristo; Intelia V2; Philips 2000 – 2100; Incanto Executive; Xelsis-New; Moltio Family (all Platform) Please also can be calculated to be reset to see if it appear afterwards again  laim Administration  Provide precise IRIS code, according dedicated code table for Garment Care products. The location code from the part you have worked on MUST be completed always with the part reference from exploded view!  23 Primary fault and corresponding IRIS code should be claimed first.  leaning  25 Clean water reservoir, bean reservoir, brew chamber and conveyor  26 Clean and dry brew unit, coffee bin and drip tray  27 External cleaning (housing surface)  afety check  28 Earth leakage, Isolation test, resistor of earth wire grounding, as requested in certain country's (VDE, ISO) or H-POT TEST  isual  29 Check the mains cord for damages  acking  30 Packing  31 Check completeness (accessories) according income log refer #3  32 Neatly pack the product  ocumentation  33 Info for Consumer by packed ? e.g. service brochure, FAQ, NFF letter, s/c etc  34 Descaling instruction with changed procedure (S/C) if available  epair report  35 Is there an answer to ALL consumer questions/complaints (see complaint)  36 add set statistic and give, if needed clear instruction towards consumer  37 Is it indicated which documents are added                                                                                                    | Leakage               | 20        | Did the product leak during the testing                                                                     |
| No need for those families Minuto Family (all platform); Incanto Family New .; Pico Baristo; Gran Baristo; Intelia V2 ; Philips 2000 – 2100 ; Incanto Executive; Xelsis-New; Moltio Family (all Platform) Please also check for GDA_113455  seset Error code  Rew devices like Xelsis-New have the possibility to reset the error code, once captured it need to be reset to see if it appear afterwards again  laim Administration  Provide precise IRIS code, according dedicated code table for Garment Care products. The location code from the part you have worked on MUST be completed always with the part reference from exploded view !  23 Primary fault and corresponding IRIS code should be claimed first.  Clean water reservoir, bean reservoir, brew chamber and conveyor  26 Clean and dry brew unit, coffee bin and drip tray  27 External cleaning (housing surface)  afety check  28 Earth leakage, Isolation test, resistor of earth wire grounding, as requested in certain country's (VDE, ISO) or H-POT TEST  isual  29 Check the mains cord for damages  acking  30 Packing  31 Check completeness (accessories) according income log refer #3  32 Neatly pack the product  ocumentation  33 Info for Consumer by packed ? e.g. service brochure, FAQ, NFF letter, s/c etc  34 Descaling instruction with changed procedure (S/C) if available  epair report  35 Is there an answer to ALL consumer questions/complaints (see complaint)  36 add set statistic and give, if needed clear instruction towards consumer  37 Is it indicated which documents are added                                                                                                    | Steam Out             |           |                                                                                                    |
| Intelia V2; Philips 2000 – 2100; Incanto Executive; Xelsis-New; Moltio Family (all Platform) Please also check for GDA_113455  Reset Error code  New devices like Xelsis-New have the possibility to reset the error code, once captured it need to be reset to see if it appear afterwards again  Provide precise IRIS code, according dedicated code table for Garment Care products. The location code from the part you have worked on MUST be completed always with the part reference from exploded view!  23 Primary fault and corresponding IRIS code should be claimed first.  Ideaning  25 Clean and dry brew unit, coffee bin and drip tray 26 Clean and dry brew unit, coffee bin and drip tray 27 External cleaning (housing surface)  afety check  28 Earth leakage, Isolation test, resistor of earth wire grounding, as requested in certain country's (VDE, ISO) or H-POT TEST  isual  29 Check the mains cord for damages  acking  30 Packing  31 Check completeness (accessories) according income log refer #3  Neatly pack the product  Info for Consumer by packed? e.g. service brochure, FAQ, NFF letter, s/c etc  Descaling instruction with changed procedure (S/C) if available  epair report  35 Is there an answer to ALL consumer questions/complaints (see complaint) 36 add set statistic and give, if needed clear instruction towards consumer  Is it indicated which documents are added                                                                                                    |                       |           | Steam out before shipping out, if temperature is below 0° to prevent any damaged due to frozen water.       |
| seset Error code    New devices like Xelsis-New have the possibility to reset the error code, once captured it need to be reset to see if it appear afterwards again   Provide precise IRIS code, according dedicated code table for Garment Care products. The location code from the part you have worked on MUST be completed always with the part reference from exploded view!    23                                                                                                    |                       |           | No need for those families Minuto Family (all platform); Incanto Family New .; Pico Baristo ; Gran Baristo; |
| New devices like Xelsis-New have the possibility to reset the error code, once captured it need to be reset to see if it appear afterwards again    Provide precise IRIS code, according dedicated code table for Garment Care products. The location code from the part you have worked on MUST be completed always with the part reference from exploded view!    23                                                                                                    |                       |           | Intelia V2; Philips 2000 – 2100; Incanto Executive; Xelsis-New; Moltio Family (all Platform) Please also    |
| to see if it appear afterwards again  Provide precise IRIS code, according dedicated code table for Garment Care products. The location code from the part you have worked on MUST be completed always with the part reference from exploded view!  23 Primary fault and corresponding IRIS code should be claimed first.  Ideaning  25 Clean water reservoir, bean reservoir, brew chamber and conveyor  26 Clean and dry brew unit, coffee bin and drip tray  27 External cleaning (housing surface)  afety check  28 Earth leakage, Isolation test, resistor of earth wire grounding, as requested in certain country's (VDE, ISO) or H-POT TEST  isual  29 Check the mains cord for damages  acking  30 Packing  31 Check completeness (accessories) according income log refer #3  Neatly pack the product  Nocumentation  31 Info for Consumer by packed ? e.g. service brochure, FAQ, NFF letter, s/c etc  32 Descaling instruction with changed procedure (S/C) if available  epair report  35 Is there an answer to ALL consumer questions/complaints (see complaint)  add set statistic and give, if needed clear instruction towards consumer  Is it indicated which documents are added                                                                                                    |                       | 21        | check for GDA_113455                                                                                        |
| to see if it appear afterwards again  Provide precise IRIS code, according dedicated code table for Garment Care products. The location code from the part you have worked on MUST be completed always with the part reference from exploded view!  23 Primary fault and corresponding IRIS code should be claimed first.  Ideaning  25 Clean water reservoir, bean reservoir, brew chamber and conveyor  26 Clean and dry brew unit, coffee bin and drip tray  27 External cleaning (housing surface)  afety check  28 Earth leakage, Isolation test, resistor of earth wire grounding, as requested in certain country's (VDE, ISO) or H-POT TEST  isual  29 Check the mains cord for damages  acking  30 Packing  31 Check completeness (accessories) according income log refer #3  Neatly pack the product  Nocumentation  31 Info for Consumer by packed ? e.g. service brochure, FAQ, NFF letter, s/c etc  32 Descaling instruction with changed procedure (S/C) if available  epair report  35 Is there an answer to ALL consumer questions/complaints (see complaint)  add set statistic and give, if needed clear instruction towards consumer  Is it indicated which documents are added                                                                                                    | Reset Error code      |           | New devices like Xelsis-New have the possibility to reset the error code, once captured it need to be reset |
| Provide precise IRIS code, according dedicated code table for Garment Care products. The location code from the part you have worked on MUST be completed always with the part reference from exploded view!  23 Primary fault and corresponding IRIS code should be claimed first.  25 Clean water reservoir, bean reservoir, brew chamber and conveyor  26 Clean and dry brew unit, coffee bin and drip tray  27 External cleaning (housing surface)  afety check  28 Earth leakage, Isolation test, resistor of earth wire grounding, as requested in certain country's (VDE, ISO) or H-POT TEST  isual  29 Check the mains cord for damages  acking  30 Packing  31 Check completeness (accessories) according income log refer #3  32 Neatly pack the product  ocumentation  33 Info for Consumer by packed ? e.g. service brochure, FAQ, NFF letter, s/c etc  Descaling instruction with changed procedure (S/C) if available  epair report  35 Is there an answer to ALL consumer questions/complaints (see complaint)  add set statistic and give, if needed clear instruction towards consumer  Is it indicated which documents are added                                                                                                    |                       | 22        |                                                                                                    |
| from the part you have worked on MUST be completed always with the part reference from exploded view!  23 Primary fault and corresponding IRIS code should be claimed first.    Primary fault and corresponding IRIS code should be claimed first.    Clean water reservoir, bean reservoir, brew chamber and conveyor   Clean and dry brew unit, coffee bin and drip tray   27 External cleaning (housing surface)   External cleaning (housing surface)   28 Earth leakage, Isolation test, resistor of earth wire grounding, as requested in certain country's (VDE, ISO) or H-POT TEST   Check the mains cord for damages   Check the mains cord for damages   29 Check the mains cord for damages   30 Packing   31 Check completeness (accessories) according income log refer #3   32 Neatly pack the product   33 Neatly pack the product   34 Neatly pack the product   35 Info for Consumer by packed? e.g. service brochure, FAQ, NFF letter, s/c etc   36 Descaling instruction with changed procedure (S/C) if available   36 Is there an answer to ALL consumer questions/complaints (see complaint)   36 add set statistic and give, if needed clear instruction towards consumer   37 Is it indicated which documents are added   38 Info for Consumer   39 Is it indicated which documents are added   39 Info for Consumer   39 Is it indicated which documents are added   30 Info for Consumer   30 Info for Consumer   30 Info fo     | Claim Administration  |           |                                                                                                    |
| view! 23 Primary fault and corresponding IRIS code should be claimed first.  leaning 25 Clean water reservoir, bean reservoir, brew chamber and conveyor 26 Clean and dry brew unit, coffee bin and drip tray 27 External cleaning (housing surface)  afety check 28 Earth leakage, Isolation test, resistor of earth wire grounding, as requested in certain country's (VDE, ISO) or H-POT TEST  isual 29 Check the mains cord for damages  acking 30 Packing 31 Check completeness (accessories) according income log refer #3 Neatly pack the product  locumentation 33 Info for Consumer by packed ? e.g. service brochure, FAQ, NFF letter, s/c etc 34 Descaling instruction with changed procedure (S/C) if available  epair report 35 Is there an answer to ALL consumer questions/complaints (see complaint) add set statistic and give, if needed clear instruction towards consumer Is it indicated which documents are added                                                                                                    |                       |           |                                                                                                    |
| Primary fault and corresponding IRIS code should be claimed first.   Clean water reservoir, bean reservoir, brew chamber and conveyor   Clean and dry brew unit, coffee bin and drip tray   External cleaning (housing surface)   Earth leakage, Isolation test, resistor of earth wire grounding, as requested in certain country's (VDE, ISO) or H-POT TEST   Isual                                                                                                    |                       |           |                                                                                                    |
| Clean water reservoir, bean reservoir, brew chamber and conveyor   Clean and dry brew unit, coffee bin and drip tray   External cleaning (housing surface)   Earth leakage, Isolation test, resistor of earth wire grounding, as requested in certain country's (VDE, ISO) or H-POT TEST   isual                                                                                                    |                       | 2:        |                                                                                                    |
| Clean and dry brew unit, coffee bin and drip tray External cleaning (housing surface)  28 Earth leakage, Isolation test, resistor of earth wire grounding, as requested in certain country's (VDE, ISO) or H-POT TEST  isual 29 Check the mains cord for damages  acking 30 Packing 31 Check completeness (accessories) according income log refer #3 32 Neatly pack the product  focumentation 33 Info for Consumer by packed ? e.g. service brochure, FAQ, NFF letter, s/c etc 34 Descaling instruction with changed procedure (S/C) if available  epair report 35 Is there an answer to ALL consumer questions/complaints (see complaint) 36 add set statistic and give, if needed clear instruction towards consumer 37 Is it indicated which documents are added                                                                                                    | Cleaning              |           |                                                                                                    |
| External cleaning (housing surface)  28 Earth leakage, Isolation test, resistor of earth wire grounding, as requested in certain country's (VDE, ISO) or H-POT TEST  isual 29 Check the mains cord for damages  acking 30 Packing 31 Check completeness (accessories) according income log refer #3  Neatly pack the product 32 Neatly pack the product 33 Info for Consumer by packed ? e.g. service brochure, FAQ, NFF letter, s/c etc  4 Descaling instruction with changed procedure (S/C) if available 35 Is there an answer to ALL consumer questions/complaints (see complaint) 36 add set statistic and give, if needed clear instruction towards consumer 37 Is it indicated which documents are added                                                                                                    | Cicaling              |           |                                                                                                    |
| afety check  28 Earth leakage, Isolation test, resistor of earth wire grounding, as requested in certain country's (VDE, ISO) or H-POT TEST  isual  29 Check the mains cord for damages  30 Packing  31 Check completeness (accessories) according income log refer #3  32 Neatly pack the product  33 Info for Consumer by packed ? e.g. service brochure, FAQ, NFF letter, s/c etc  34 Descaling instruction with changed procedure (S/C) if available  4 Epair report  35 Is there an answer to ALL consumer questions/complaints (see complaint)  36 add set statistic and give, if needed clear instruction towards consumer  37 Is it indicated which documents are added                                                                                                    |                       |           |                                                                                                    |
| or H-POT TEST  isual 29 Check the mains cord for damages  acking 30 Packing 31 Check completeness (accessories) according income log refer #3 32 Neatly pack the product  occumentation 33 Info for Consumer by packed ? e.g. service brochure, FAQ, NFF letter, s/c etc 34 Descaling instruction with changed procedure (S/C) if available  epair report 35 Is there an answer to ALL consumer questions/complaints (see complaint) 36 add set statistic and give, if needed clear instruction towards consumer 37 Is it indicated which documents are added                                                                                                    | Cafatu abaal          |           |                                                                                                    |
| 29 Check the mains cord for damages  30 Packing 31 Check completeness (accessories) according income log refer #3 32 Neatly pack the product  33 Info for Consumer by packed ? e.g. service brochure, FAQ, NFF letter, s/c etc 34 Descaling instruction with changed procedure (S/C) if available  4 pagir report 4 pagir report 5 Is there an answer to ALL consumer questions/complaints (see complaint) 4 add set statistic and give, if needed clear instruction towards consumer 5 Is it indicated which documents are added                                                                                                    | Safety check          | 28        |                                                                                                    |
| 30 Packing 31 Check completeness (accessories) according income log refer #3 32 Neatly pack the product 33 Info for Consumer by packed ? e.g. service brochure, FAQ, NFF letter, s/c etc 34 Descaling instruction with changed procedure (S/C) if available  epair report 35 Is there an answer to ALL consumer questions/complaints (see complaint) 36 add set statistic and give, if needed clear instruction towards consumer 37 Is it indicated which documents are added                                                                                                    | V6                    | 20        |                                                                                                    |
| Check completeness (accessories) according income log refer #3  32 Neatly pack the product  ocumentation  33 Info for Consumer by packed ? e.g. service brochure, FAQ, NFF letter, s/c etc  34 Descaling instruction with changed procedure (S/C) if available  epair report  35 Is there an answer to ALL consumer questions/complaints (see complaint)  36 add set statistic and give, if needed clear instruction towards consumer  37 Is it indicated which documents are added                                                                                                    |                       |           |                                                                                                    |
| 32 Neatly pack the product  ocumentation 33 Info for Consumer by packed ? e.g. service brochure, FAQ, NFF letter, s/c etc 34 Descaling instruction with changed procedure (S/C) if available  epair report 35 Is there an answer to ALL consumer questions/complaints (see complaint) 36 add set statistic and give, if needed clear instruction towards consumer 37 Is it indicated which documents are added                                                                                                    | racking               |           |                                                                                                    |
| ocumentation  33 Info for Consumer by packed ? e.g. service brochure, FAQ, NFF letter, s/c etc  34 Descaling instruction with changed procedure (S/C) if available  epair report  35 Is there an answer to ALL consumer questions/complaints (see complaint)  add set statistic and give, if needed clear instruction towards consumer  37 Is it indicated which documents are added                                                                                                    |                       |           | , , ,                                                                                                    |
| 34 Descaling instruction with changed procedure (S/C) if available  epair report 35 Is there an answer to ALL consumer questions/complaints (see complaint) 36 add set statistic and give, if needed clear instruction towards consumer 37 Is it indicated which documents are added                                                                                                    |                       |           |                                                                                                    |
| epair report  35 Is there an answer to ALL consumer questions/complaints (see complaint)  36 add set statistic and give, if needed clear instruction towards consumer  37 Is it indicated which documents are added                                                                                                    | Documentation         |           |                                                                                                    |
| 36 add set statistic and give, if needed clear instruction towards consumer 37 Is it indicated which documents are added                                                                                                    |                       |           |                                                                                                    |
| 37 Is it indicated which documents are added                                                                                                    | Repair report         |           |                                                                                                    |
|                                                                                                    |                       | 36        | add set statistic and give, if needed clear instruction towards consumer                                    |
| 38 Are there tips how to prevent issues                                                                                                    |                       | 37        | Is it indicated which documents are added                                                                   |
|                                                                                                    |                       | 38        | Are there tips how to prevent issues                                                                        |

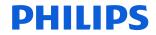

# **Version history**

| 28/03/19 Version 1.0 : Initial release. |                                                                                                    |
|-----------------------------------------|----------------------------------------------------------------------------------------------------|
| 04/06/21 Version 1.1 : On page 06:      | Under General Information, added pictures of front panel for flash WI-Fi models.                                                                              |
| On page 14:                             | Under Technical Information, added How to check connectivity board (Only for WI-Fi models).                                                                   |
| 17/05/22 Version 1.2 : On page 06:      | Under General Information, added pictures of front panel for Latte Go Iced coffee Version.                                                                    |
| On page 08:                             | Under Technical Information, added Iced coffee specifications.                                                                                                |
| On page 09:                             | Under Technical Information, added Specification for the measurement of the coffee products temperature for Iced coffee.                                      |
| 14/06/22 Version 1.3 : On page 04:      | Under General Information, added picture for 800 series model.                                                                                                |
| On page 05:                             | Under General Information, added picture of front panel for 800 series model.                                                                                 |
| On page 07:                             | Under Technical Information, added specification of Lattego EV.                                                                                               |
| 07/07/22 Version 1.4 : On page 45:      | Under Functions/features explanation, added information on how to connect the programmer cable on the connected models EP2520/10 and EP3546/70.               |
| 13/04/23 Version 1.5 : On page 11:      | Under Technical information, in Specification for the measurement of the Milk products temperature added information about the replacement of the Pannarello. |
| On page 45:                             | Under Functions/features explanation, updated EPSC link to new server environment and QSG guide.                                                              |

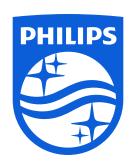